# **令和5年度補正予算 省エネルギー投資促進支援事業費補助金 (Ⅲ)設備単位型**

# **省エネルギー量計算の手引き 【指定計算(電気式パッケージエアコン) (ガスヒートポンプエアコン)】 1次公募用**

本事業は、一般社団法人環境共創イニシアチブが代表幹事として 大日本印刷株式会社との共同事業体で執行する事業です。

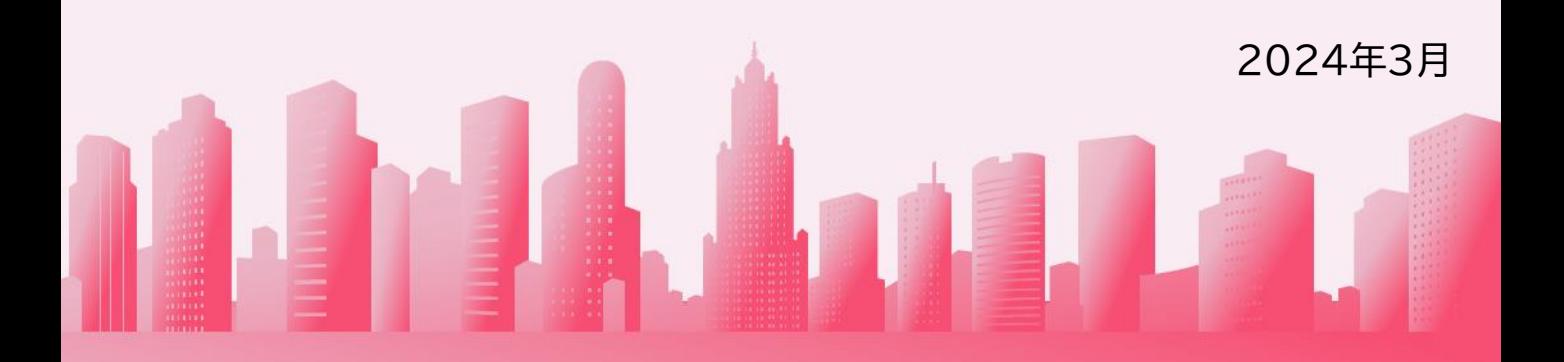

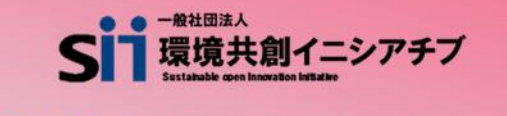

**DNP 大日本印刷株式会社** 

### **目次**

# **省エネルギー量計算の手引き 【指定計算(電気式パッケージエアコン)(ガスヒートポンプエアコン)】**

本書について

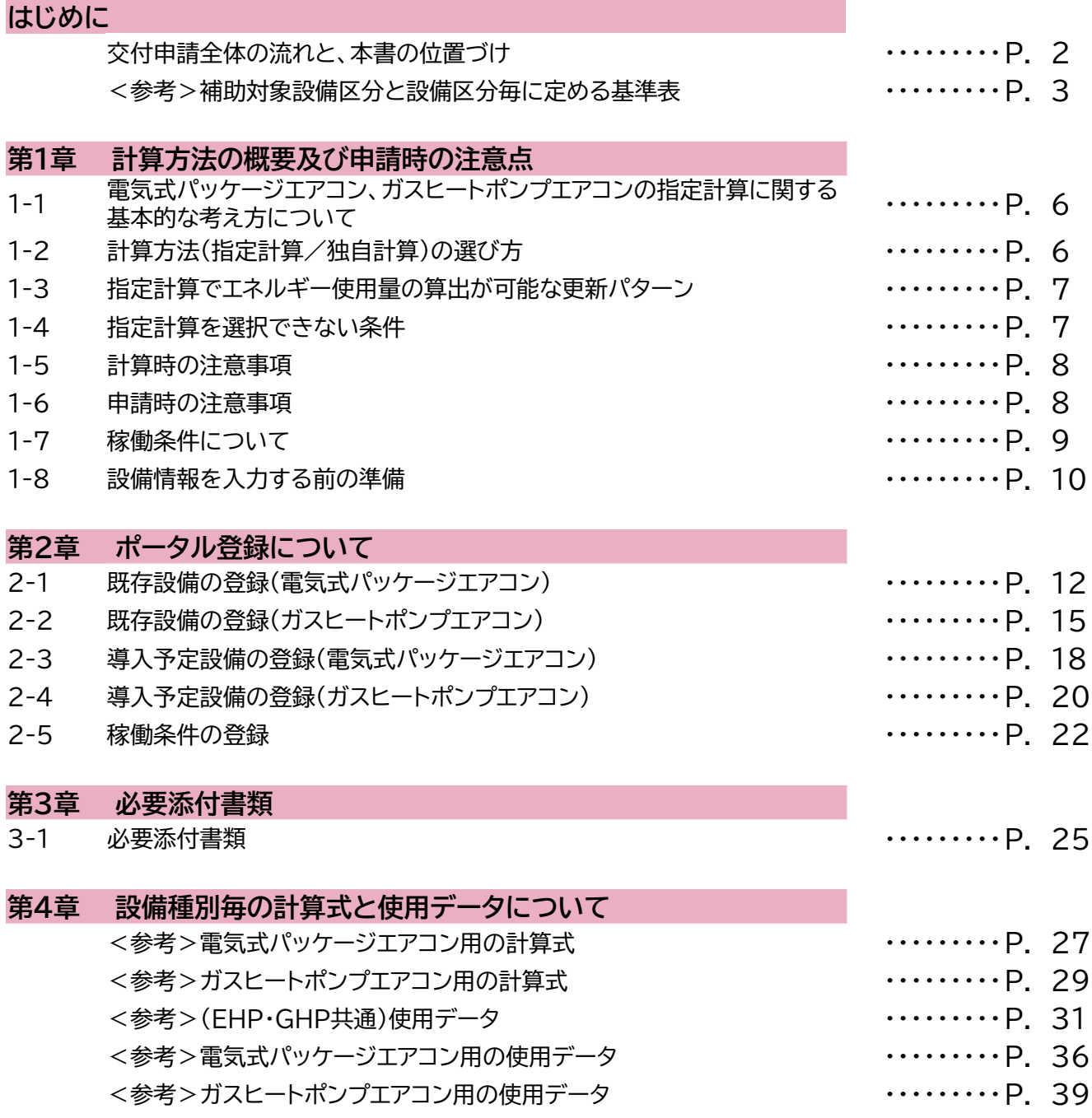

■更新履歴

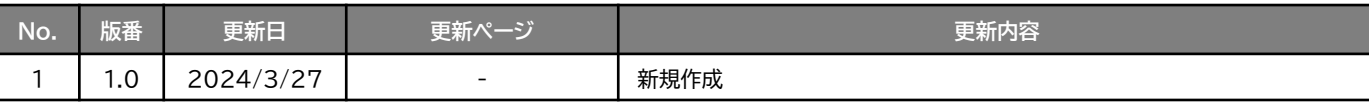

# **交付申請全体の流れと、本書の位置づけ**

本事業への交付申請にあたっては、以下に示す各手順を追って交付申請書を作成し、提出する必要があります。 本書は、以下の手順のうち「補助事業ポータル 省エネルギー量計算」について、考え方や注意点等を説明した ものです。それ以外の手順については、別途公開の「交付申請の手引き」を参照してください。

## **交付申請全体の流れ**

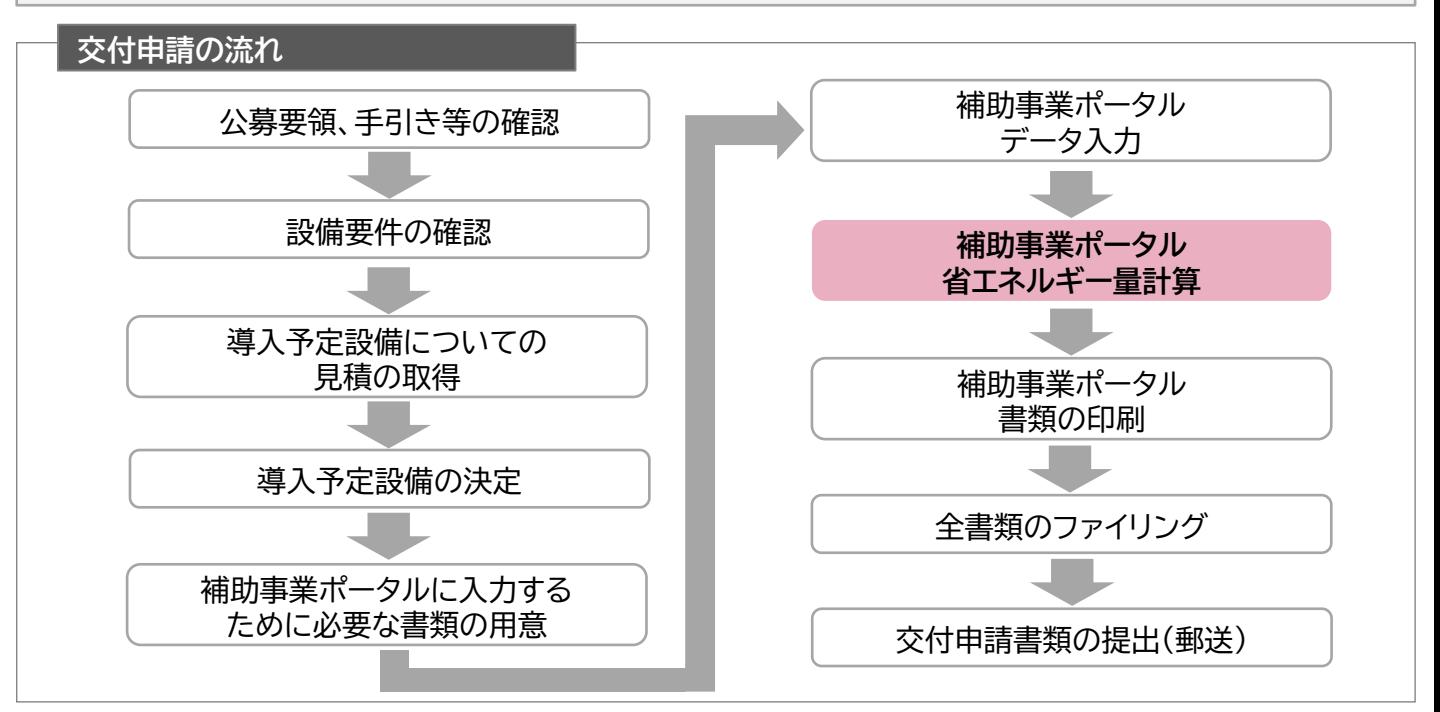

# **省エネルギー量計算の流れと本書で説明する内容について**

補助事業ポータルでの省エネルギー量計算の流れは、以下の通りです。本書では該当設備の計算方法の概要と、 設備情報、及び稼働条件のポータル登録方法について説明いたします。 ポータル登録方法の全般に関しては、「(別冊)補助事業ポータル」をあわせてご確認ください。

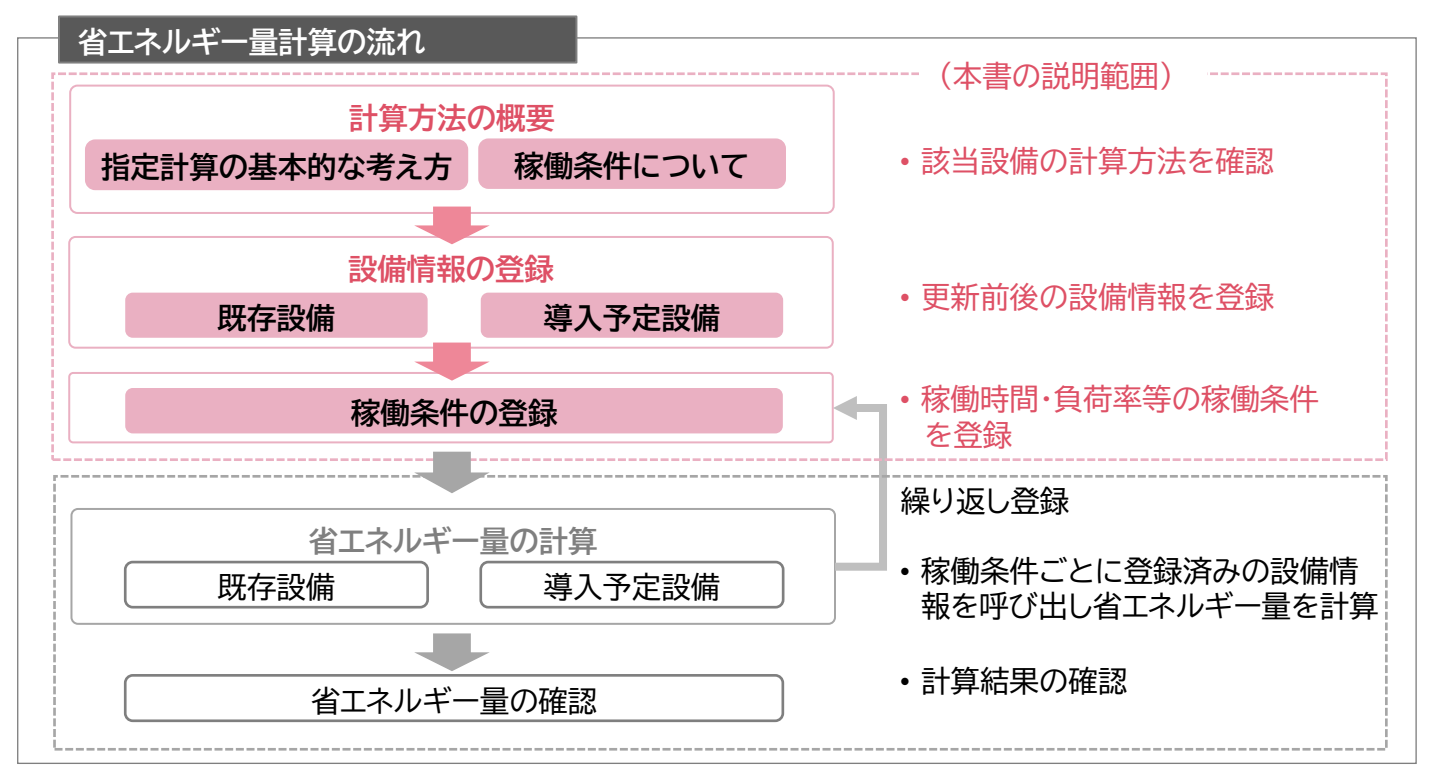

# **<参考>補助対象設備区分と設備区分毎に定める基準表**

### **高効率空調(電気式パッケージエアコン)**

### ➢ **対象設備の基準値**

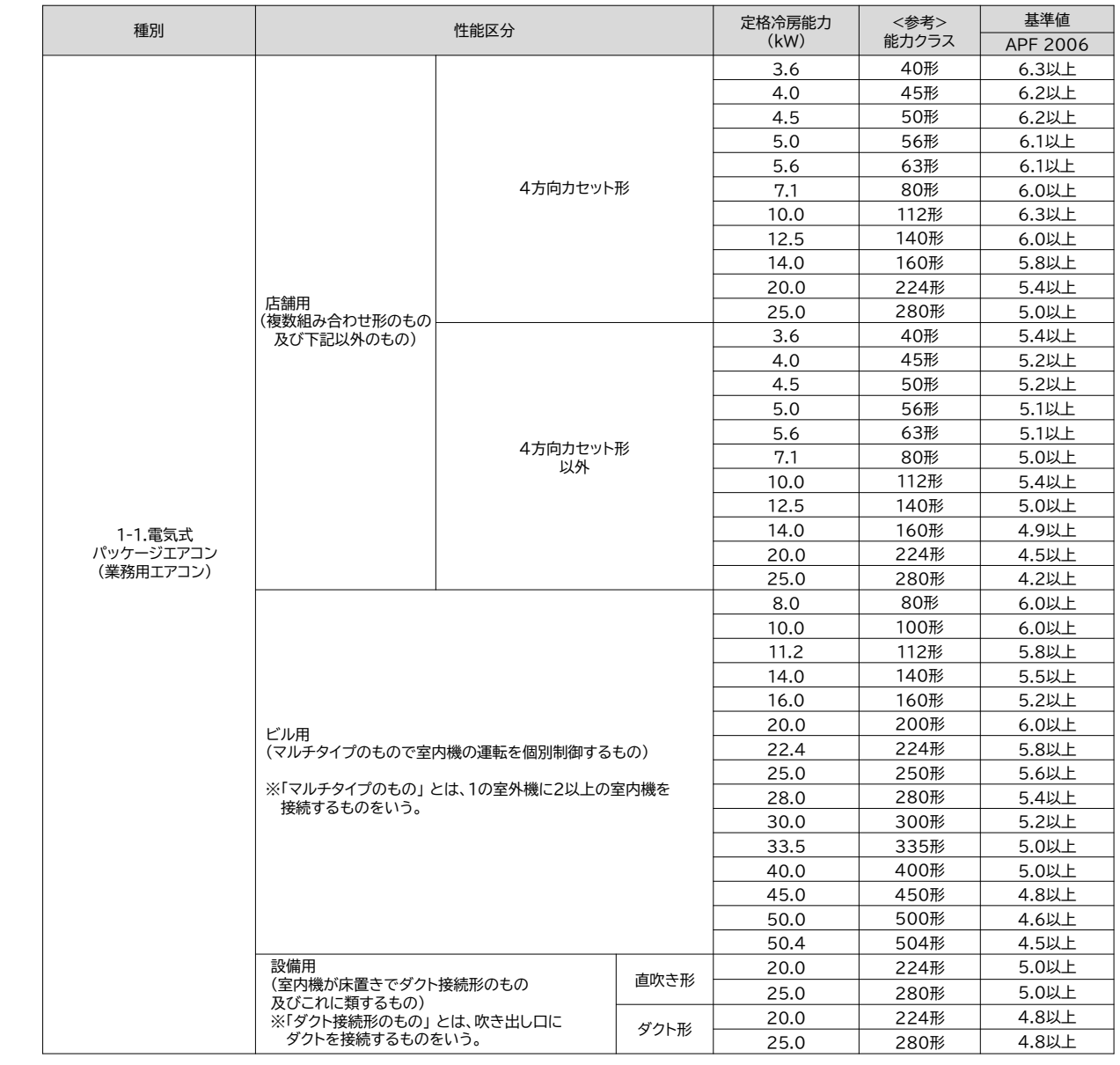

### <備考>

- 1. 寒冷地仕様については、性能区分毎の基準エネルギー消費効率に係数(店舗用・ビル用・設備用:0.9)を乗じた数 値を満たしていれば、補助対象とする。
- 2. ハイブリッド空調の室外機マルチ形については、ガスヒートポンプエアコンと電気式パッケージエアコンそれぞれ の基準値を満たすこと。
- 3. ハイブリッド空調の室外機一体形については、ガスヒートポンプエアコンの基準値を満たすこと。
- 4. 各性能区分の定格冷房能力において、最小の能力未満の設備については、最小の能力における基準値を満たす こと。最大の能力を超える設備については対象外とする。なお、室外機を連結して導入する場合は、連結前の室外 機がそれぞれ基準値を満たしていれば、補助対象とする。
- 5. 区分間の定格冷房能力を有する設備については、その下の能力における基準値を満たすこと。 例)ビル用 定格冷房能力18.0kWの設備→16.0kWの基準値(5.2)を満たすこと その他、詳細はトップランナー制度「エアコンディショナー 目標年度が2015年度以降の各年度のもの【業務用】」 に準ずる。
- ■その他の注意事項
- 水冷式は、トップランナー基準がないため補助対象外とする。
- 店舗用の床置き形は、「店舗用・4方向カセット形以外」の基準を満たすこと。
- 冷媒にオゾン層を破壊する物質が使用されている設備は補助対象外とする。

# **<参考>補助対象設備区分と設備区分毎に定める基準表**

以下の基準値を満たす設備が補助対象です。「その他の注意事項」も含め補助対象設備であるか、事前にご 確認ください。

**高効率空調(ガスヒートポンプエアコン)**

### ➢ **対象設備の基準値**

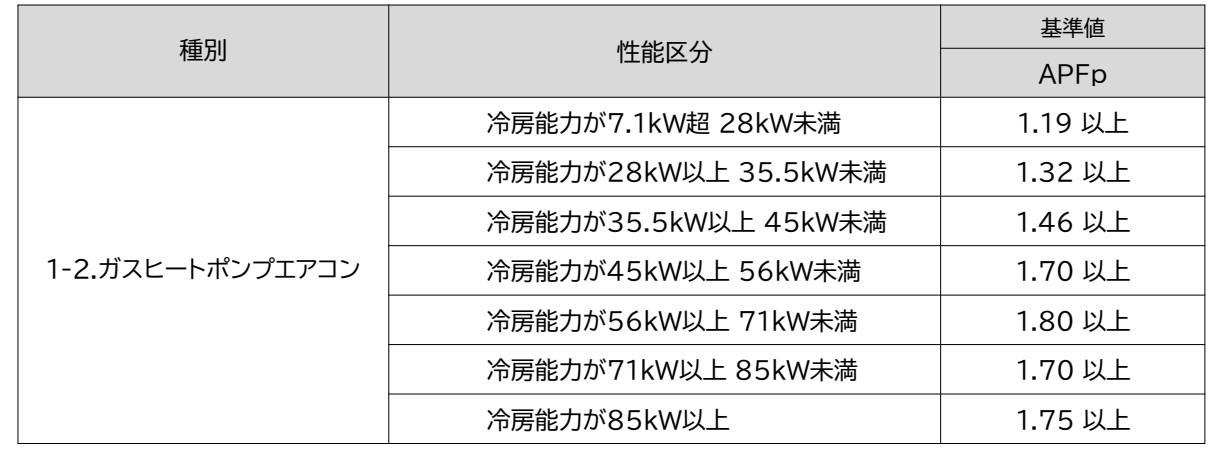

<備考>

- 1.期間成績係数<APFp>については、JIS B 8627 に規定する方法により算出するものとする。
- 2.ハイブリッド空調の室外機マルチ形については、ガスヒートポンプエアコンと電気式パッケージエアコンそれ ぞれの基準値を満たすこと。
- 3.ハイブリッド空調の室外機一体形については、ガスヒートポンプエアコンの基準値を満たすこと。
- 4.GHPチラーとして導入する場合は、定格冷房能力を定格ガス消費量(高位発熱量基準)で除して得た数値 が1.0以上のものに限る。

■その他の注意事項

- APFp2015の製品カタログ記載値が基準を満たすこと(GHPチラーを除く)。
- 冷媒にオゾン層を破壊する物質が使用されている設備は補助対象外とする。

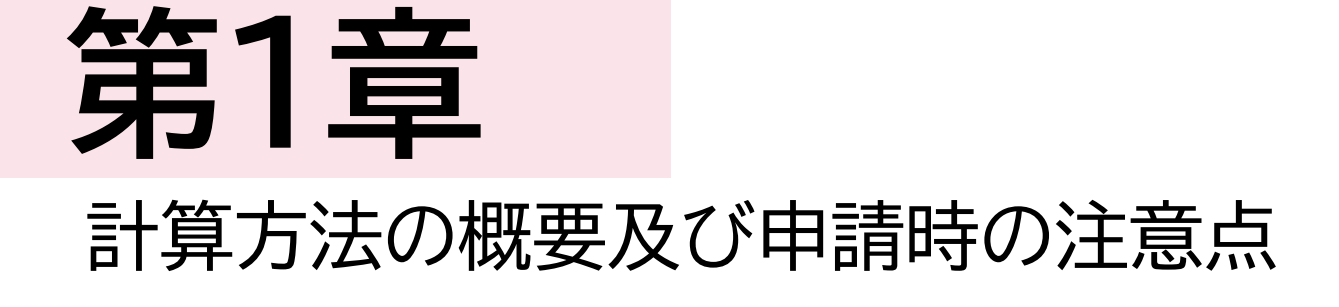

# 

第1章 計算方法の概要

**1-1 電気式パッケージエアコン、ガスヒートポンプエアコンの指定計算に関する基本的な考え方について**

**電気式パッケージエアコン、ガスヒートポンプエアコンの指定計算に関する基本的な考え方について** ※ 計算式はP.26以降を参照してください。

既存設備及び導入予定設備のエネルギー使用量ともに、中間性能を考慮した消費電力、ガス消費量、稼働時 間、負荷率の平均値を用いてエネルギー使用量を算出します。

### **指定計算ロジック概要**

負荷率は、事業所の住所と建物用途(事務所、又は店舗)、運転種別(冷房、又は暖房)から自動選択されます。 中間性能を考慮した消費電力は定格値を平均COPで割ることにより求めます。 平均COPは、定格COPに平均COP比を乗じることにより求めます。 平均COP比は年代別の平均値と負荷率から自動選択されます。

# **1-2 計算方法(指定計算/独自計算)の選び方**

下表を参考に、計算方法を確認してください。なお、本書では赤枠部分に関する詳細を説明しています。

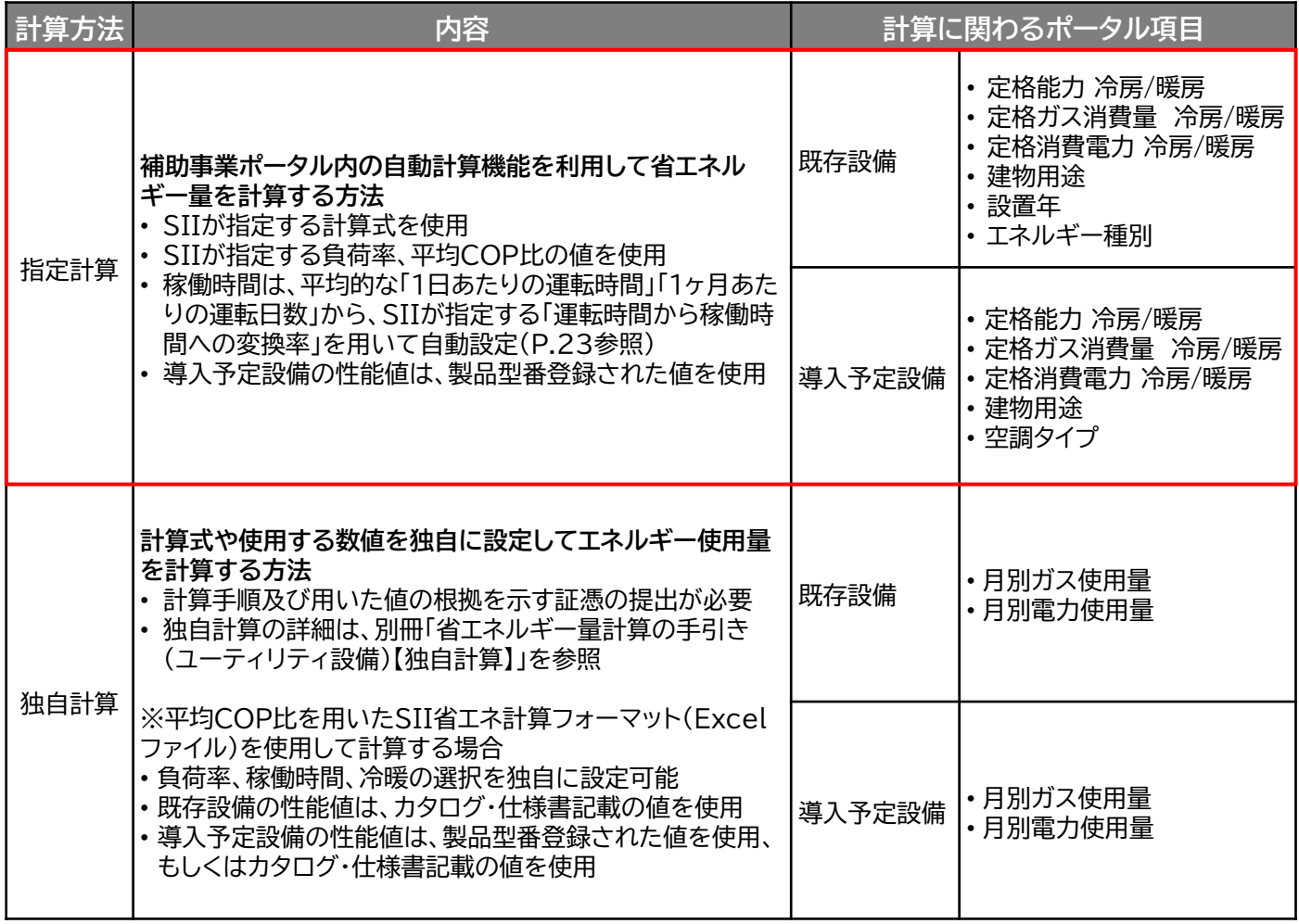

※ 既存設備と導入予定設備で、異なる計算方法を用いることはできません。

### 第1章 計算方法の概要

# **1-3 指定計算でエネルギー使用量の算出が可能な更新パターン**

- 電気式パッケージエアコンの省エネルギー量計算は、「冷却方式が空冷方式から空冷方式」の更新を 行う場合、及び 「ガスヒートポンプエアコン(GHP)から空冷方式の電気式パッケージエアコン (EHP)」へ更新する場合の2つの場合に、指定計算を行うことができます。 なお、冷房時期のみ使用する場合も、指定計算を行うことができます。
- ガスヒートポンプエアコンの省エネルギー量計算は、「ガスヒートポンプエアコン(GHP)からガスヒー トポンプエアコン(GHP)」の更新を行う場合、又は「空冷方式の電気式パッケージエアコン(EHP)か らガスヒートポンプエアコン(GHP)へ更新する場合に、指定計算を行うことができます。 なお、冷房時期のみ使用する場合も、指定計算を行うことができます。
- ※ 既存設備の冷却方式が水冷方式の場合は、独自計算を用いることとします。 ※ 水冷式への更新は補助対象外です。

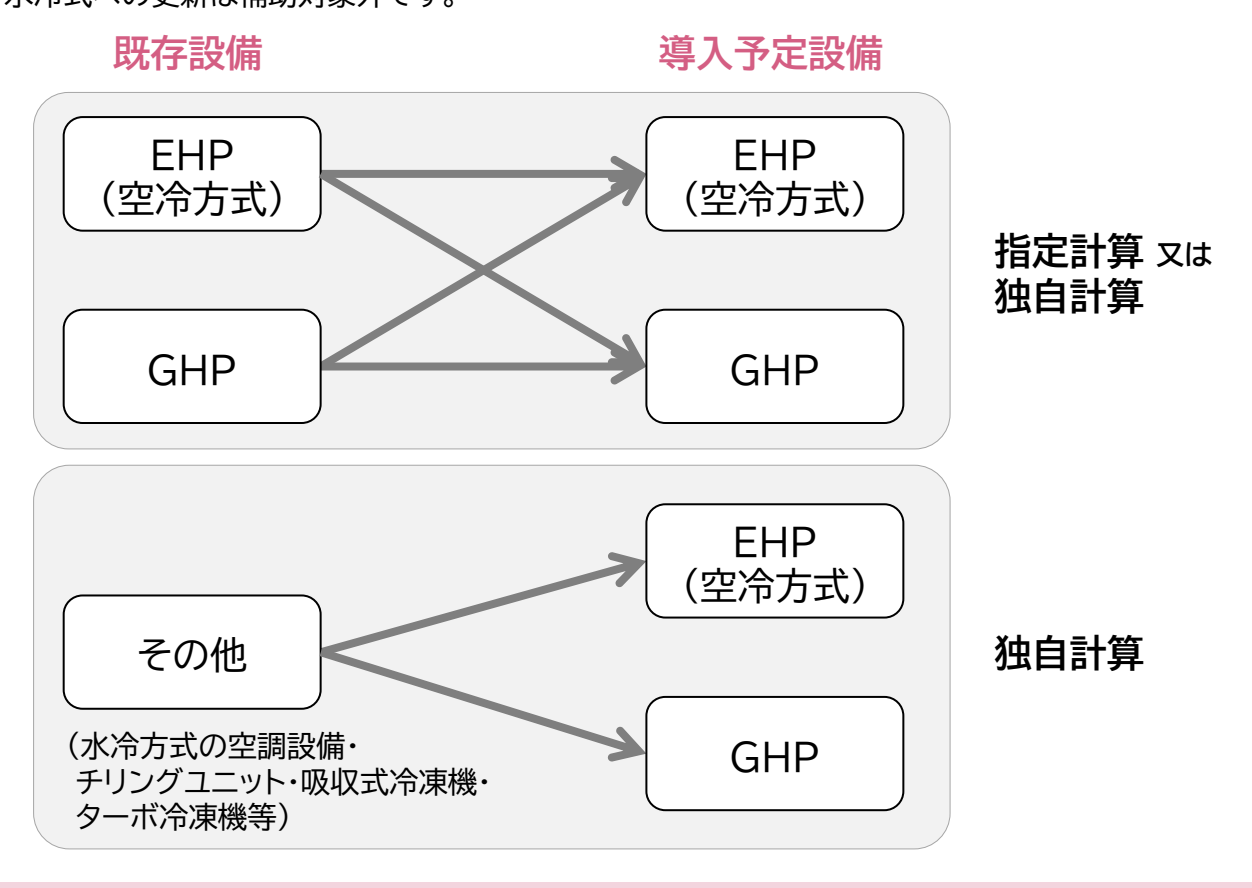

# **1-4 指定計算を選択できない条件**

以下に該当する場合、指定計算を選択することはできません。必ず独自計算を選択してください。

- 一般的な空調用途以外で使用する場合(サーバルーム、クリーンルーム、熱発生のある工場空間、等)。
- 導入前後で定格能力に大きな変動がある場合。
- 指定計算を使用して計算した既存設備のエネルギー使用量が実際のエネルギー使用量と大きく異なる 場合。
- 既存の設備が「空冷式の電気式パッケージエアコン」と「ガスヒートポンプエアコン」以外の設備の場合。
- GHPチラーとして導入する場合。
- ハイブリッド空調を導入する場合。
- そのほか独自の計算方法を使用する場合。

# **1-5 計算時の注意事項**

- 稼働時間は、計算方法に関わらず「設備の更新前後で同じ」という前提で計算してください。
- 指定計算の「建物用途」は負荷率設定の為に使用する選択肢です。下表、及びP.32「平均負荷率」を参 照し、実態に近い方を選択してください(実際の建物用途が一致しなくても構いません)。 ただし、指定計算を使用して算出した既存設備のエネルギー使用量が実際のエネルギー使用量と大き く異なる場合は、空調負荷が通常の店舗、事務所と異なる、又は、前提条件以外の影響を加味する必 要が考えられます。

そのような場合はSII指定の負荷率と乖離するため、独自計算を用いてください。

### **<事務所・店舗の負荷率の前提条件(JIS B 8616より抜粋)>**

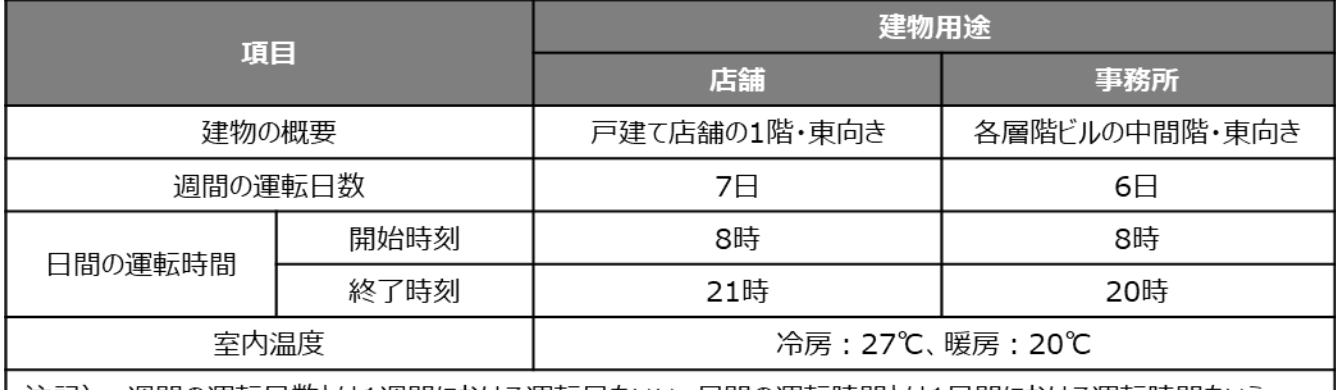

|週間の運転日数とは1週間における運転日をいい、日間の運転時間とは1日間における運転時間をいう。 汪記)

※ 負荷率算出の前提条件であり、使用実態に大きなかい離がない場合は、上記の建物用途を選択して も可。

- 全熱交換器、エアハンドリングユニットを導入する場合、これらの付帯設備分のエネルギー使用量は、導 入前後ともに計算に加味しないでください。
- 指定計算を使用して計算した既存設備、及び導入予定設備それぞれの計算結果が適切な値であること を必ず確認してください。 特に、既存設備の計算結果については、事業所全体のエネルギー使用量を示す検針票・請求書等の実 績値と比較し、事業所全体に対する割合が適切か確認してください。
- GHPをGHPチラーとして導入する場合は、通常のGHPとは部分負荷効率特性が異なります。 メーカーとご相談の上、GHPチラーの部分負荷効率特性を独自計算に用いてください。

# **1-6 申請時の注意事項**

• 既存設備と導入予定設備で定格能力に大きな変動がある場合は、P.7に記載の通り、必ず独自計算を 選択してください。 その場合は、必要に応じてSIIから、定格能力を変動して設備を選定しなければならない理由がわかる 資料を求める場合があります。

# **1-7 稼働条件について**

- 省エネルギー量計算で使用する「稼働時間」「負荷率」等、設定する条件を「稼働条件」と呼びます。
- 指定計算では月別に「運転種別」「稼働時間」を、稼働条件として設定します。
- 既存設備、導入予定設備の稼働条件は同一として計算を行い、エネルギー使用量を比較します。

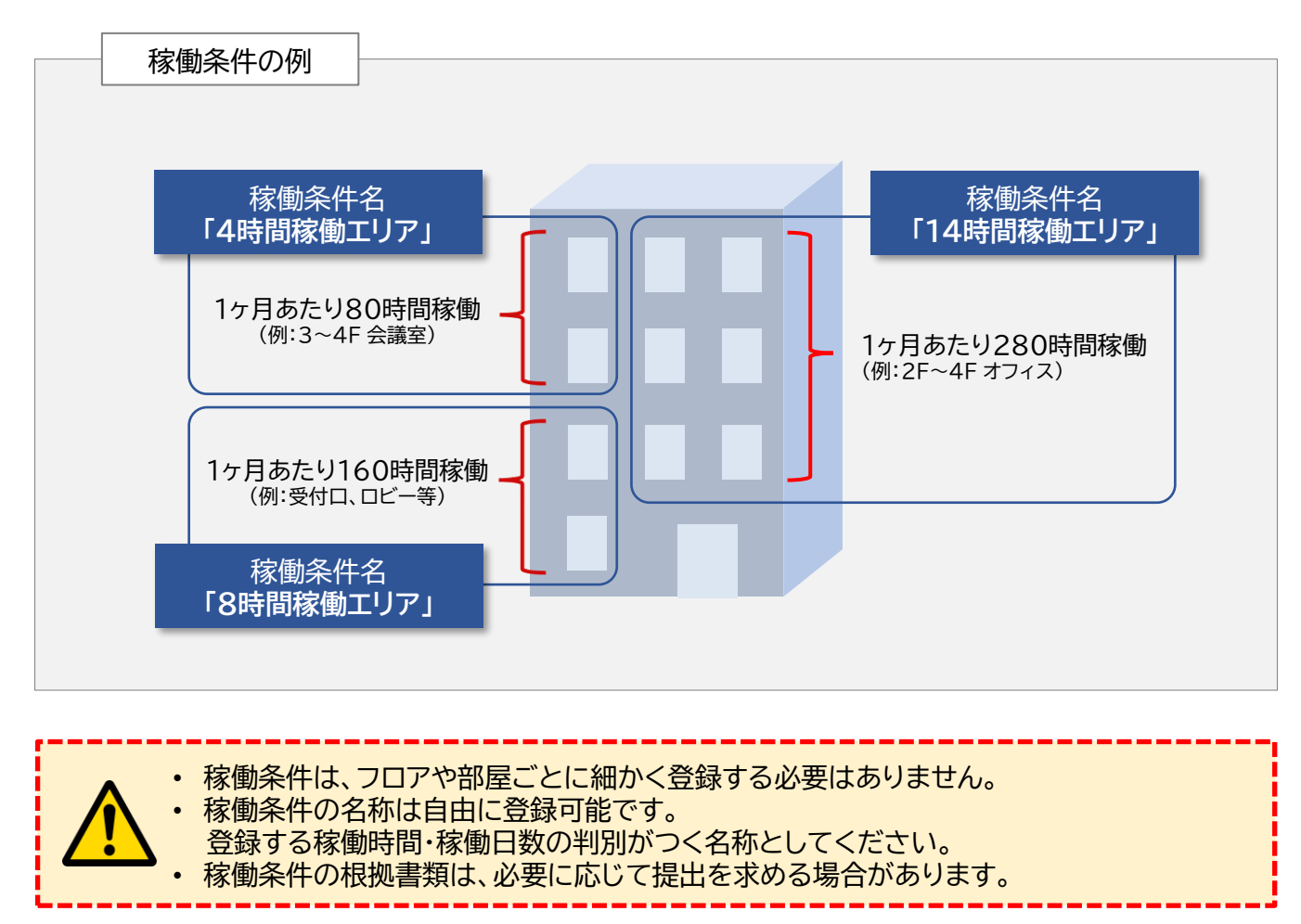

# **1-8 設備情報を入力する前の準備**

設備の導入台数が多い場合、既存設備、及び導入予定設備の情報を正しく登録するために、事前に以下 に示す例を参考に一覧表を作成することを推奨します。 (交付決定後の中間報告、実績報告にも活用することができます。)

※ 一覧表を用いてポータル登録した場合は、申請書類に添付してください。

(一覧表は自由書式ですが、SIIのホームページから「既存設備と導入設備の比較表」をダウンロードし て利用することも可能です。)

高効率空調

### **<一覧表の例>**

### 既存設備と導入予定設備の比較表(高効率空調)

既存設備、及び導入予定設備の情報を正しく登録するために、事前に下例のような一覧表を作成することを推奨します。  $<$ 一覧表の例><br>また設備<br>既存設備、及び導入予定設備の情報を正しく登録するために、事前に下例のような一覧表を作成<br>注意事項><br>1. 更新前後の設備の組み合わせがわかるよう、1つのNoで1つの組み合わせを示してください。<br>2. 申請する設備区分が複数ある場合は、設備区分ごとに比較表を作成してください。<br>2. 申請する設備区分が複数ある場合は、設備区分ごとに比較表を作成してください。

<注意事項>

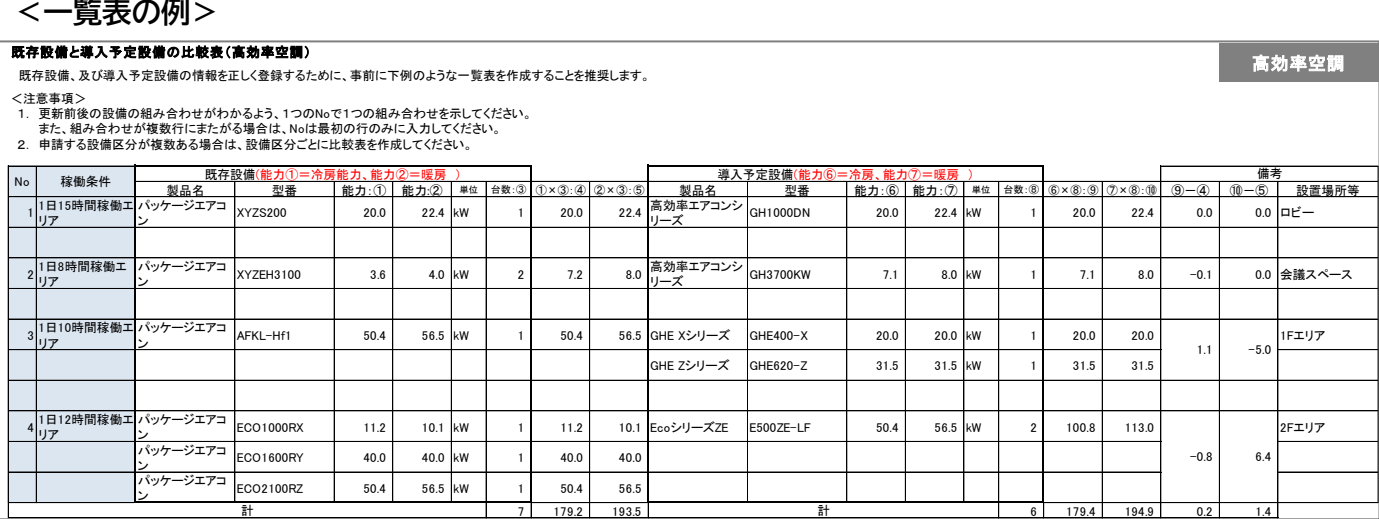

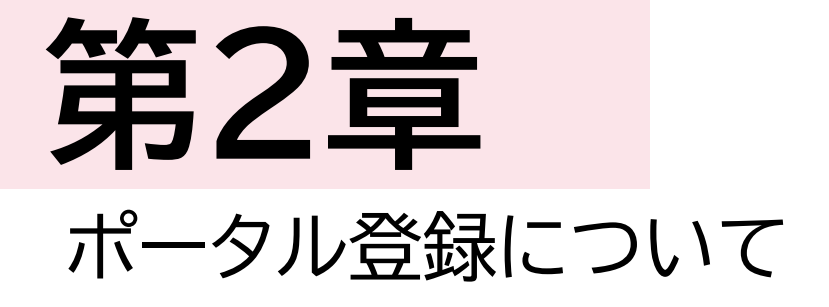

# 

# **2-1 既存設備の登録(電気式パッケージエアコン)**

**既存設備情報の登録(電気式パッケージエアコンの場合)**

「既存設備登録 画面」の項目を示します。 カタログ・仕様書・銘板等を確認し、誤りがないように入力してください。

**<申請書詳細 画面>**

**①「申請書詳細 画面」の上部にある「c指定設備情報」をクリックし、「指定設備情報詳細 画面」を開いた ら、「省エネルギー効果計算(総括)」で、データを入力する設備区分毎の「詳細」をクリックします。 ②「設備区分情報詳細 画面」が開いたら、以下の手順に沿って設備情報を登録します。**

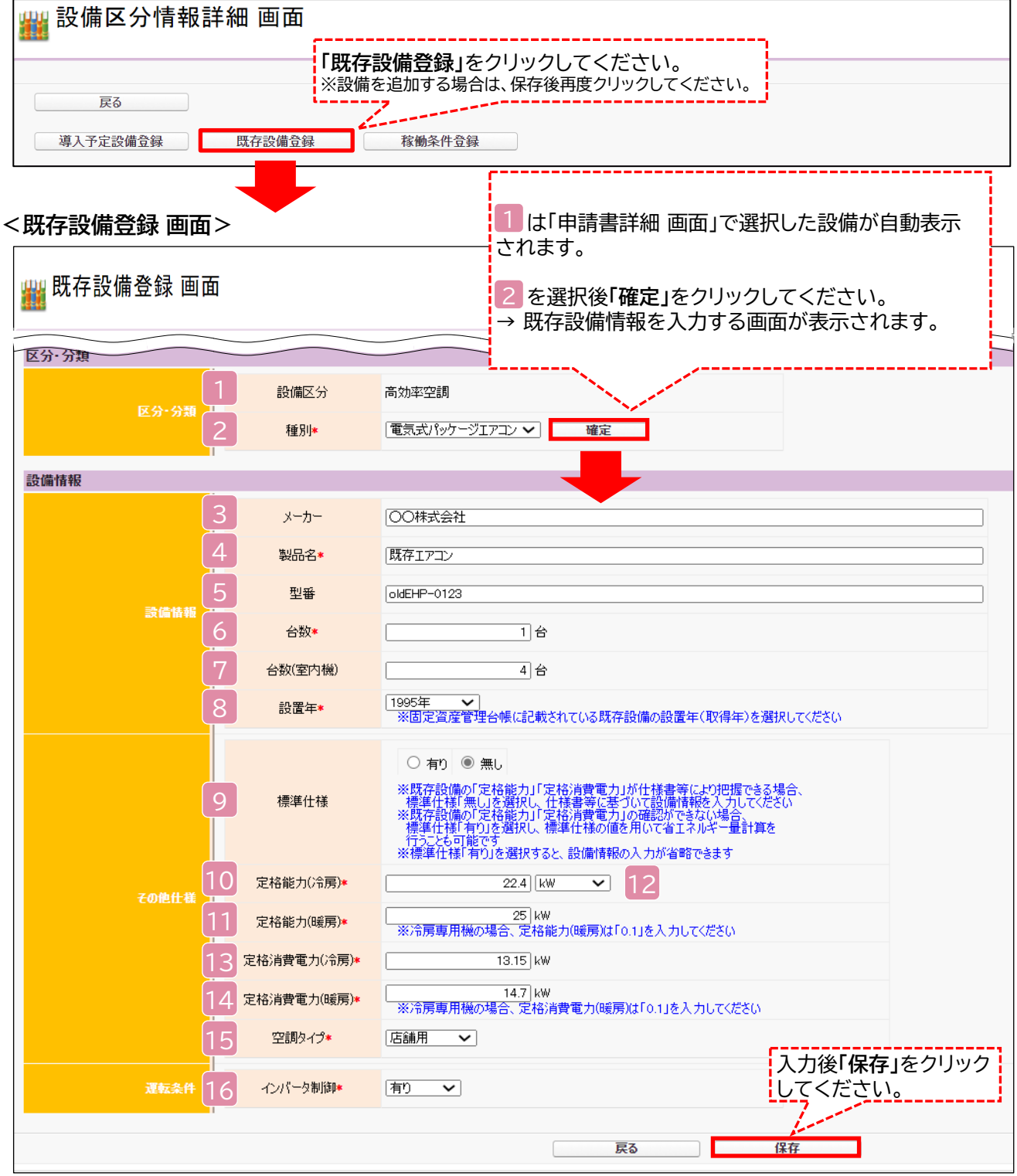

# **2-1 既存設備の登録(電気式パッケージエアコン)**

既存設備が「電気式パッケージエアコン」の場合、下表の説明を参考に、既存設備情報を入力します。 既存設備の「定格能力」等が仕様書等により把握できる場合は、<mark>9 標準仕様で【無し】を選択します。</mark> ただし、既存設備の「定格能力」等が不明な時は、P.37~38の参考値を使用しても構いません。 その場合は、<mark>9 標準仕様で【有り】を選択し、「</mark>空調タイプ」、「室内機の種類」、「相当能力」をプルダウン選 択します。

※ 標準仕様が【有り】の場合は、次ページを参照してください。

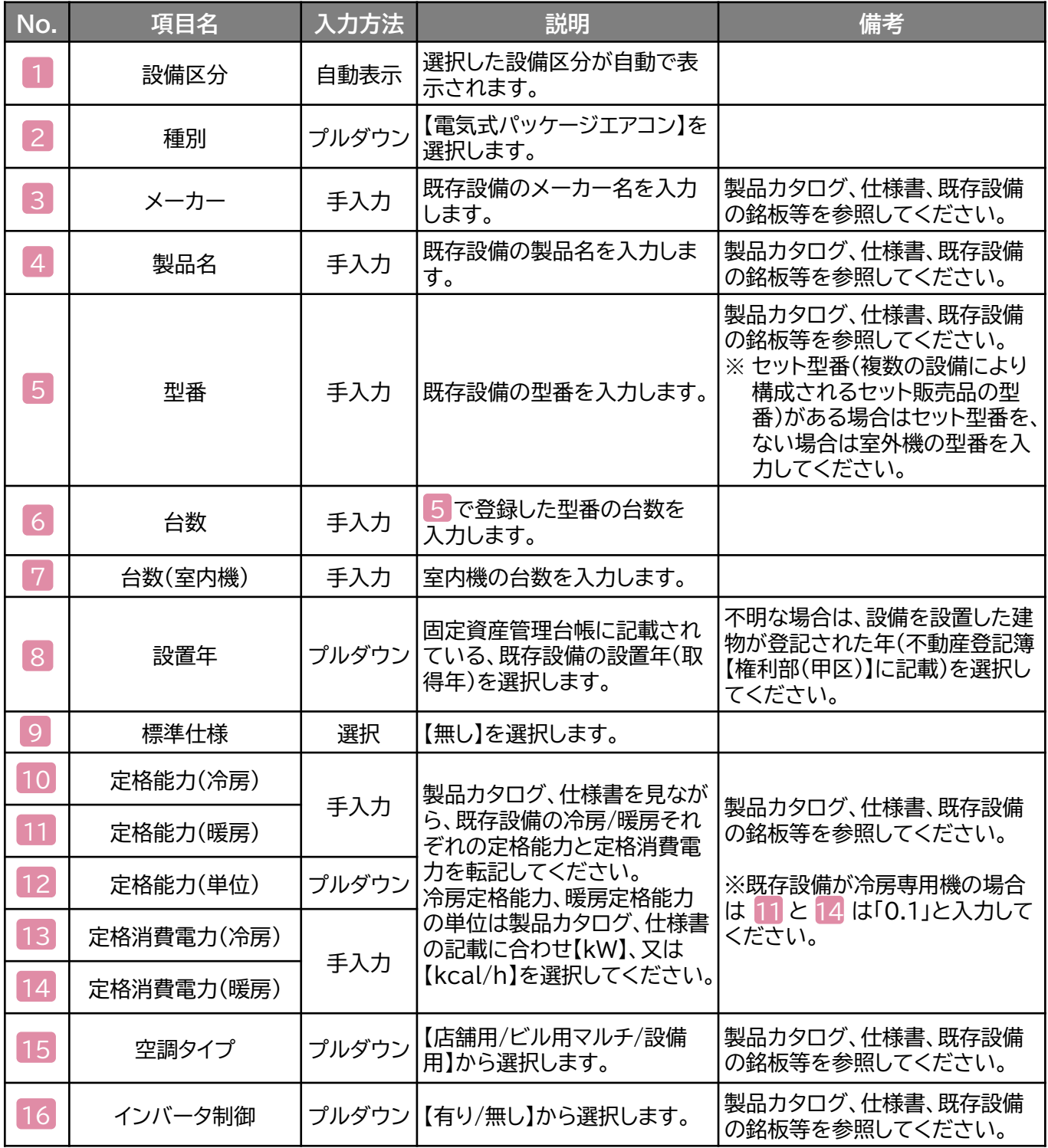

# **2-1 既存設備の登録(電気式パッケージエアコン)**

- **( 標準仕様【有り】を選択した場合)** 9
- ※ 1 ~ 8 は省略。

**<既存設備登録 画面>**

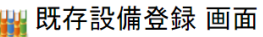

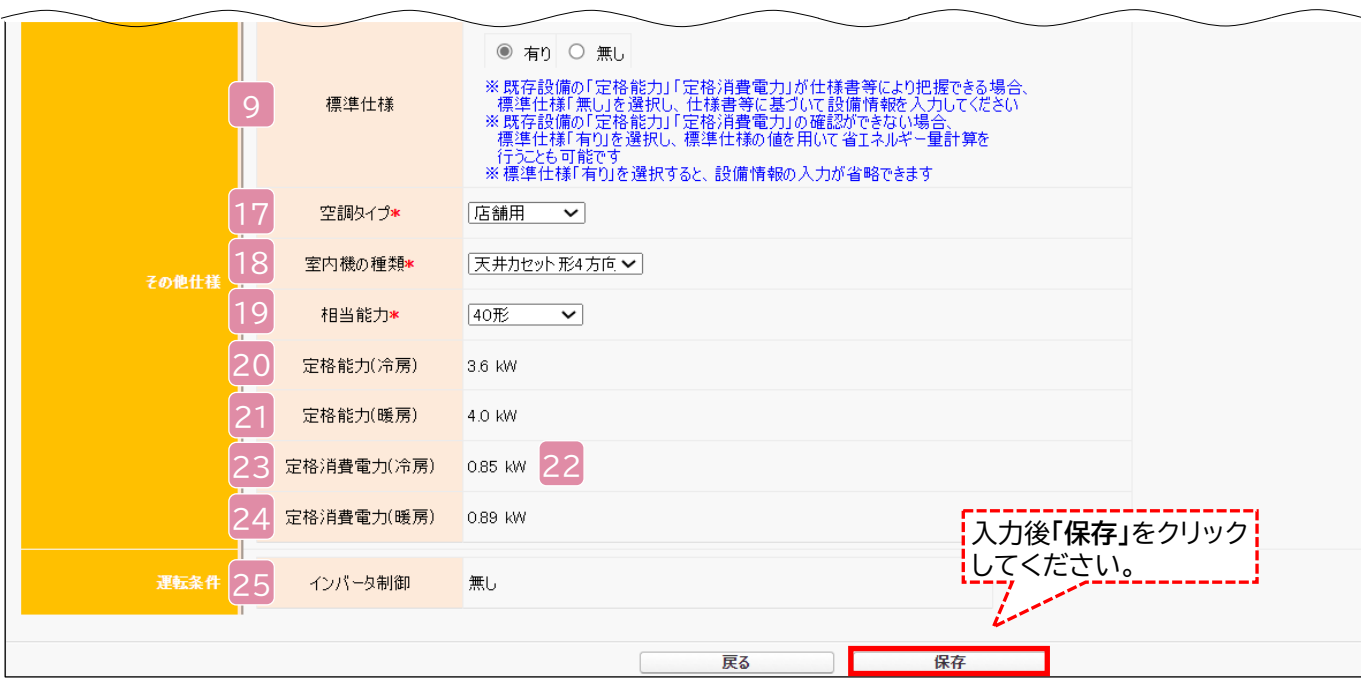

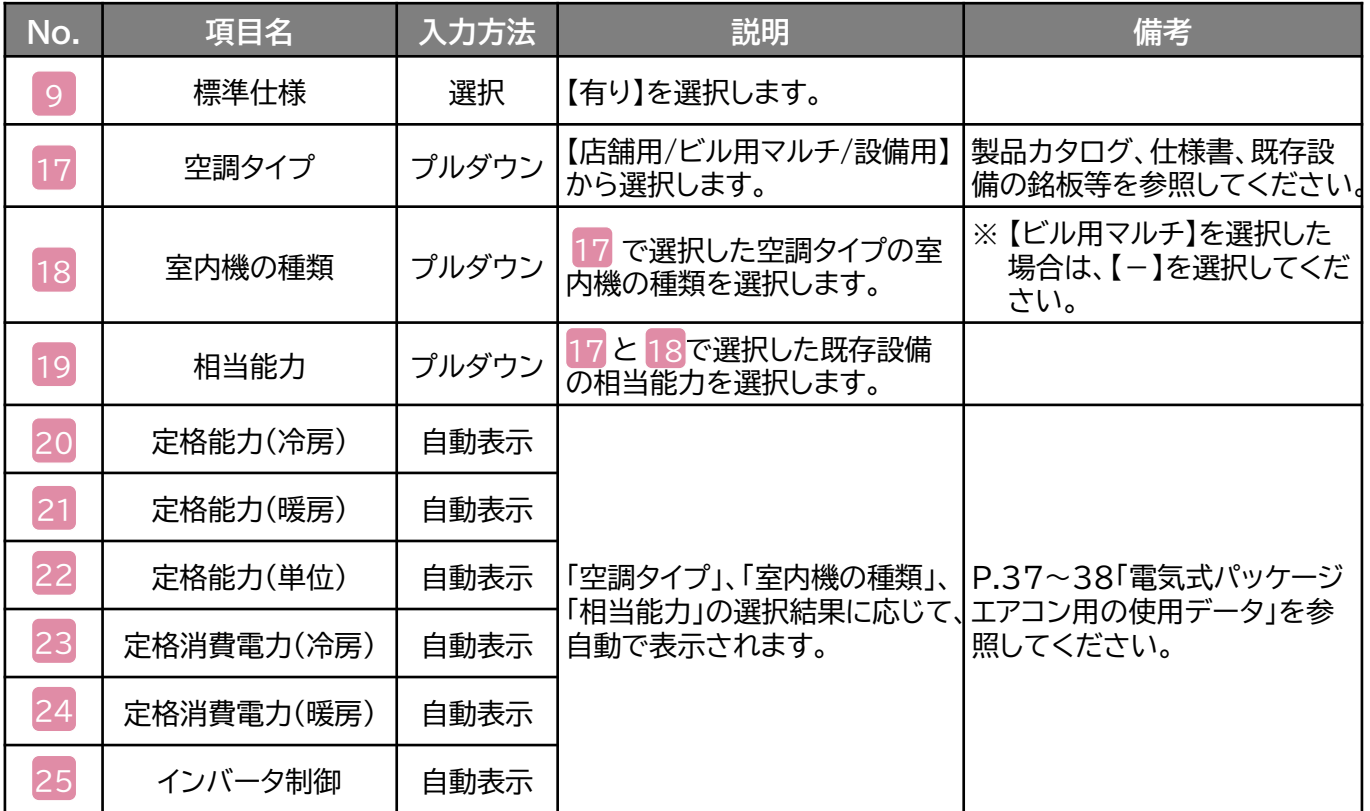

# **2-2 既存設備の登録(ガスヒートポンプエアコン)**

### **既存設備情報の登録(ガスヒートポンプエアコンの場合)**

「既存設備登録 画面」の項目を示します。カタログ・仕様書・銘板等を確認し、誤りがないように入力して ください。

### **<申請書詳細 画面>**

**①「申請書詳細 画面」の上部にある「c指定設備情報」をクリックし、「指定設備情報詳細 画面」を開い たら、「省エネルギー効果計算(総括)」で、データを入力する設備区分毎の「詳細」をクリックします。 ②「設備区分情報詳細 画面」が開いたら、下記の手順に沿って設備情報を登録します。**

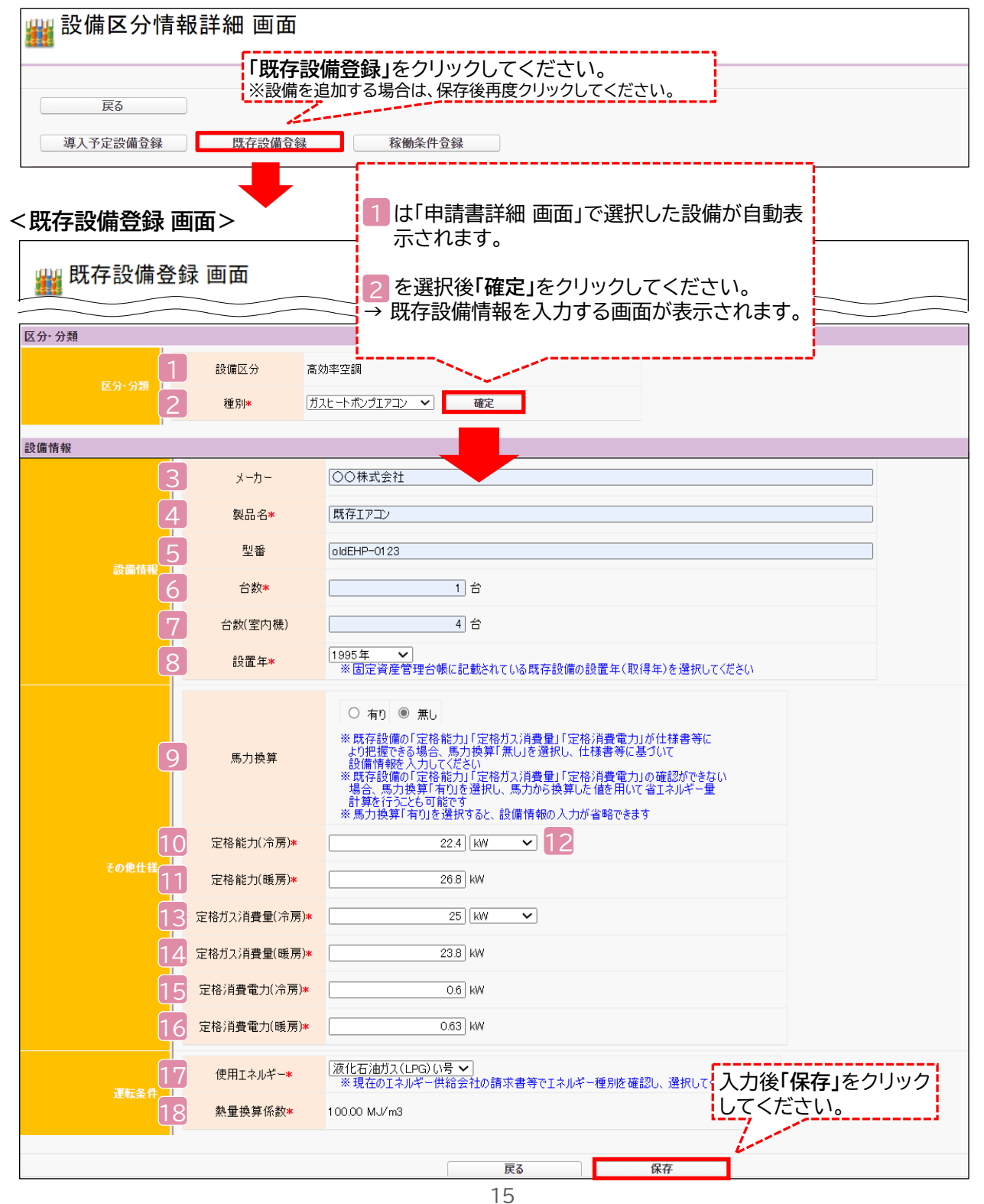

# **2-2 既存設備の登録(ガスヒートポンプエアコン)**

既存設備が「ガスヒートポンプエアコン」の場合、下表の説明を参考に、既存設備情報を入力します。 既存設備の「定格能力」等が仕様書等により把握できる場合は、<mark>9 馬力換算で【無し】を選択します。</mark> 但し、既存設備の「定格能力」等が不明な時は、P.40の参考値を使用しても構いません。 その場合は、 **馬力換算で【有り】を選択し**、下記の「周波数」、 「馬力」をプルダウン選択します。 9 ※ 馬力換算が【有り】の場合は、次ページを参照してください。

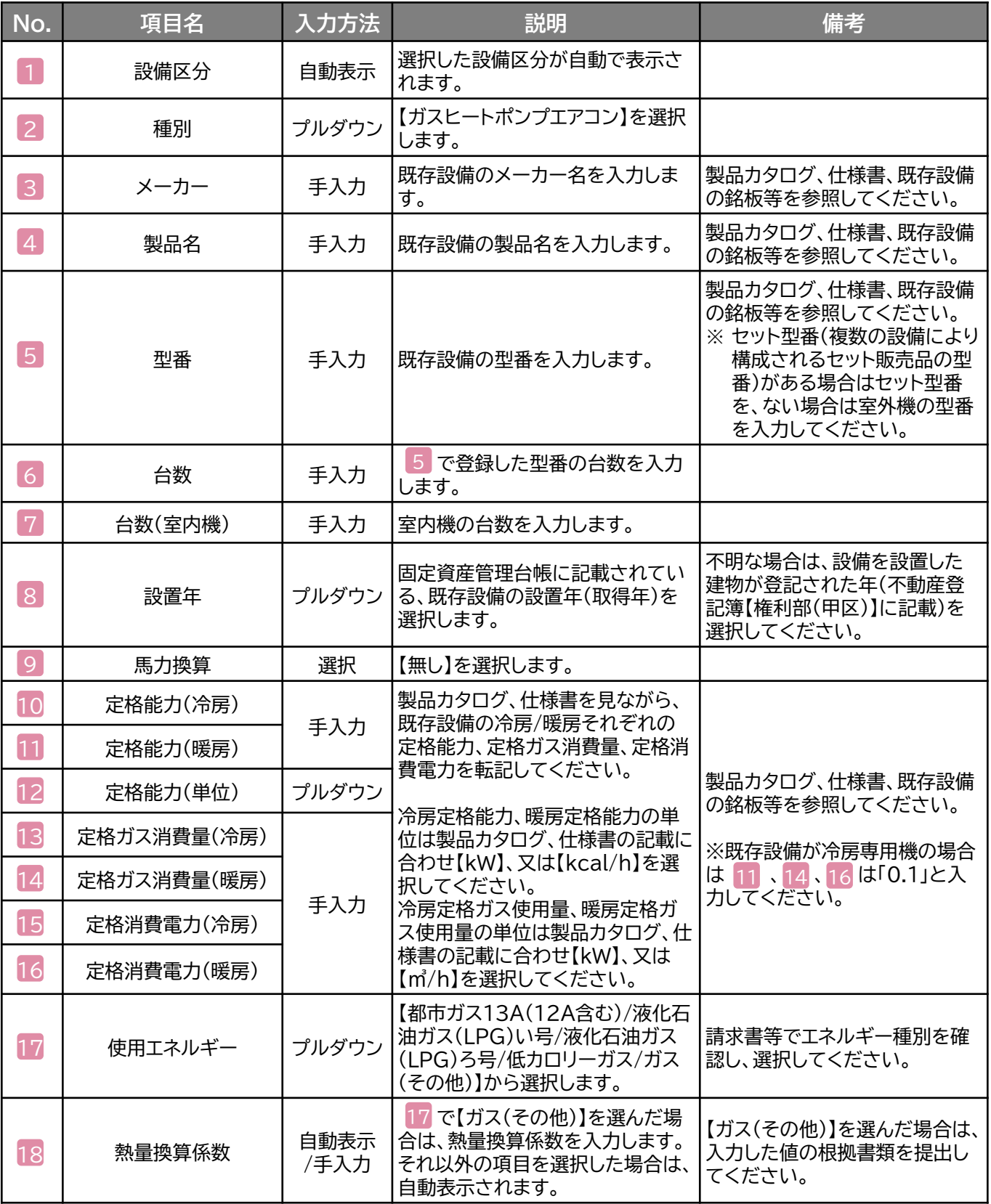

# **2-2 既存設備の登録(ガスヒートポンプエアコン)**

- **( 馬力換算【有り】を選択した場合)** 9
- ※ 1 ~ 8 は省略。

## **<既存設備登録 画面>**

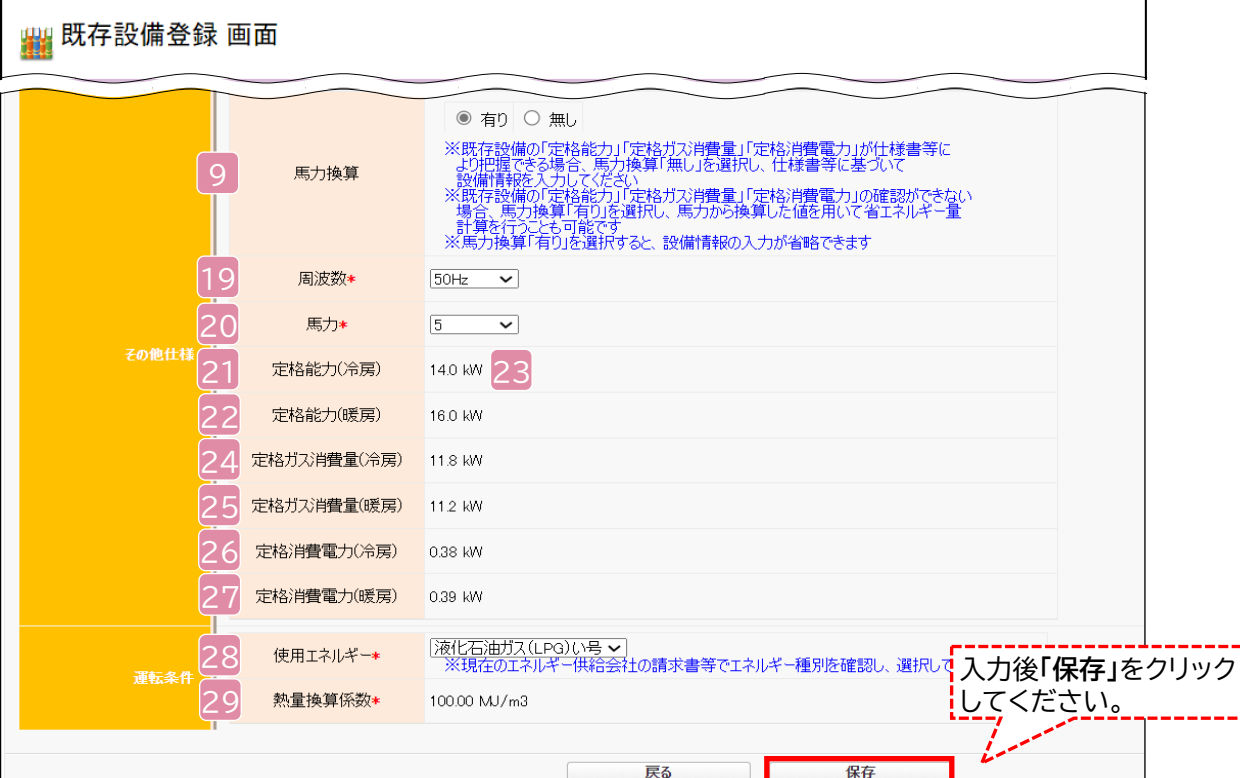

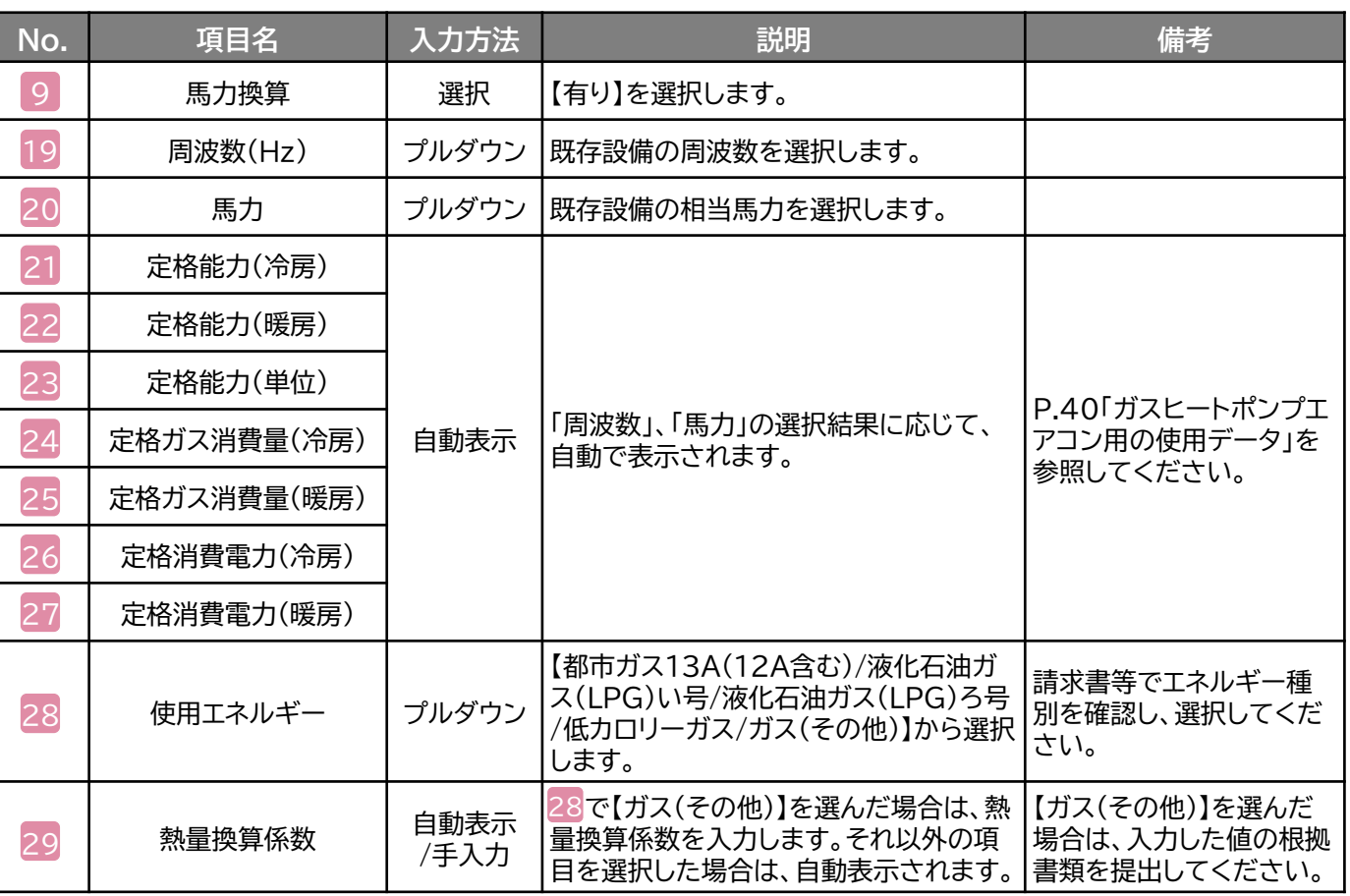

# **2-3 導入予定設備の登録(電気式パッケージエアコン)**

**導入予定設備の登録(電気式パッケージエアコンの場合)**

### **<設備区分情報詳細 画面>**

**「**設備区分情報詳細 画面」で「導入予定設備登録」ー「導入予定設備登録 画面」 種別をプルダウンで選択し、「確定」をクリックしてください。

### **<型番マスタ検索 画面>**

表示された検索結果から、導入予定設備を探し、**[選択]**をクリックしてください。

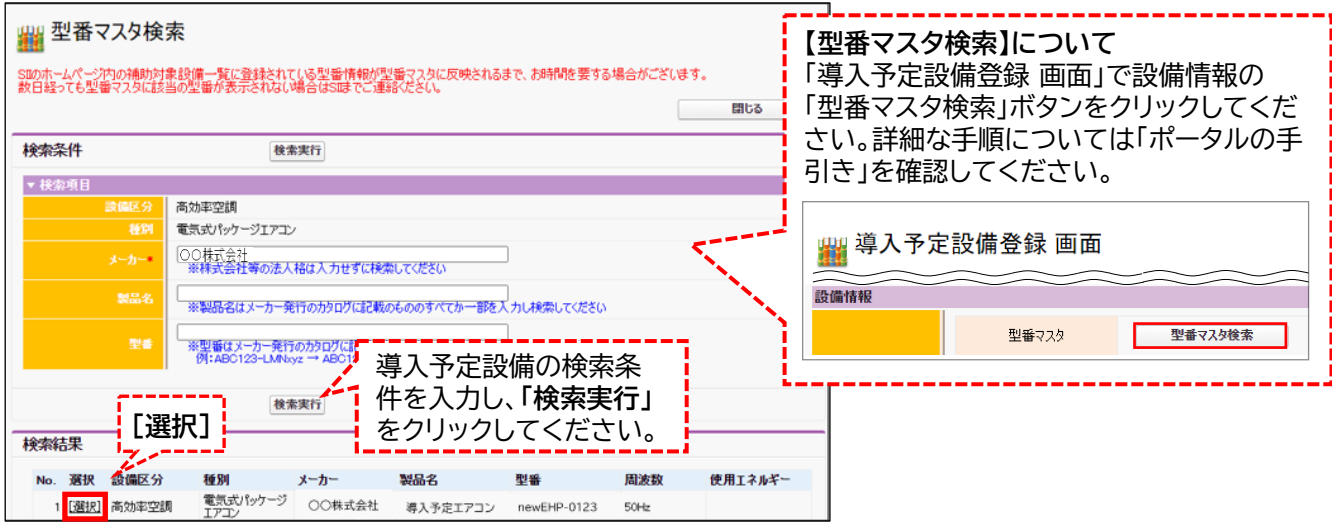

### **<導入予定設備詳細 画面>**

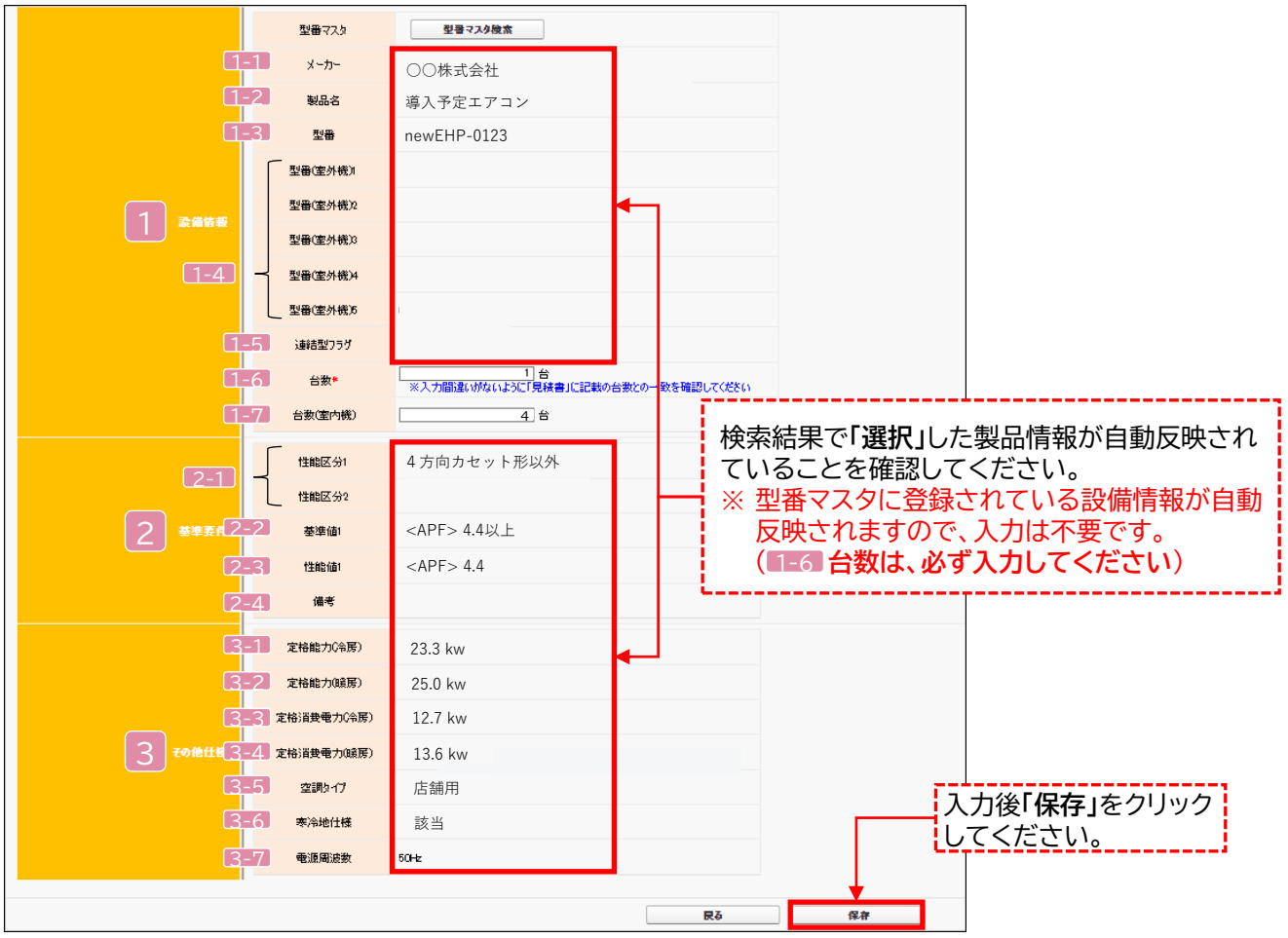

# **2-3 導入予定設備の登録(電気式パッケージエアコン)**

導入予定設備が「電気式パッケージエアコン」の場合、下表の説明を参考に、導入予定設備情報を入力します。

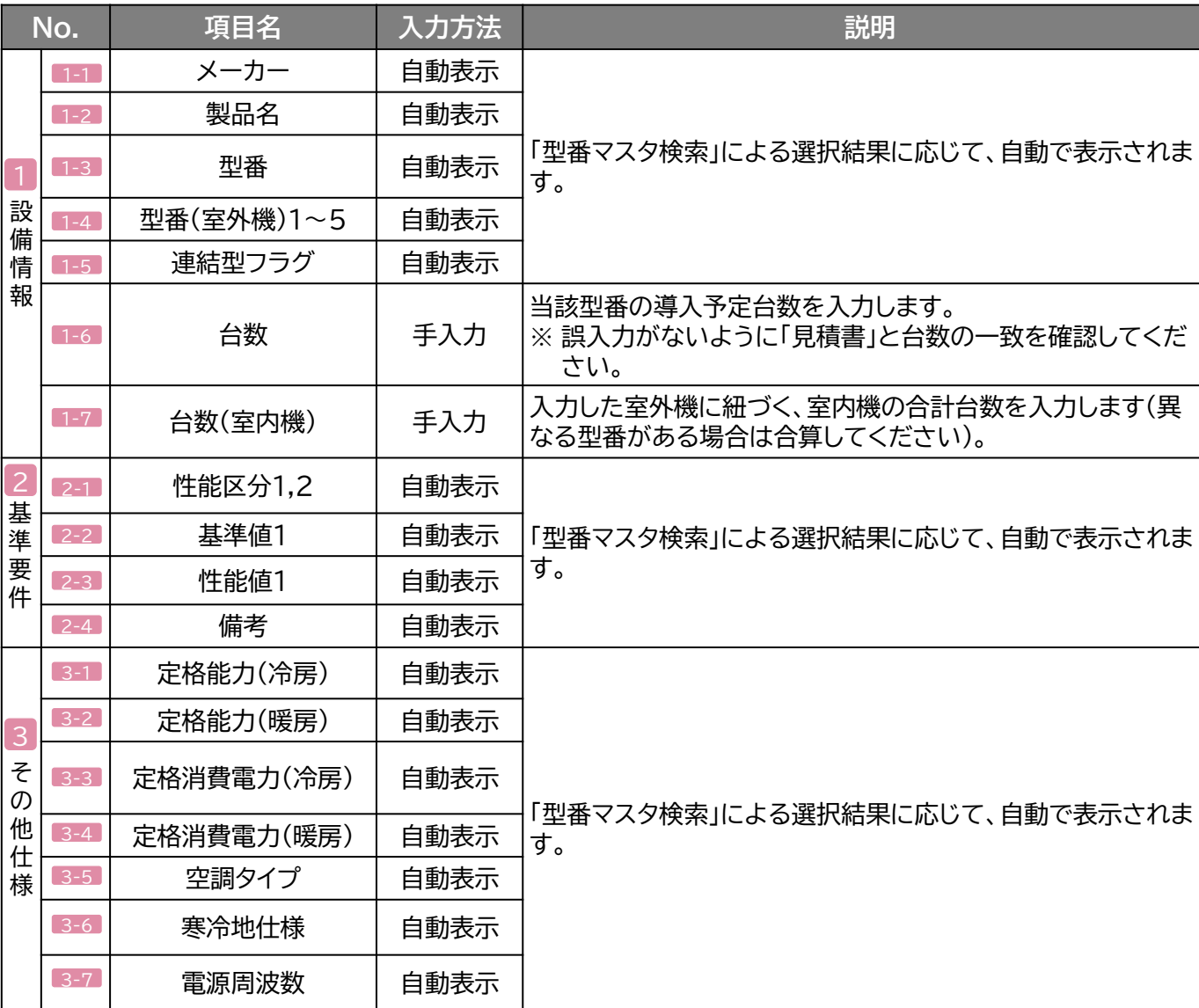

**検索結果に導入予定設備が表示されない、又は検索結果がない旨のメッセージが表示された場合 は、以下の各項目を確認のうえ、再検索をお試しください。**

• **「種別」の選択が正しいか、確認してください(公募要領P.72以降の「別表1」参照)。**

• **「型番」の入力誤りがないか、確認してください。** (文字数の多い型番の場合は、型番名すべてを入力しなくても検索は可能です。 例:ABC123-LMNxyz → ABC123 で検索する等)

※ **入力誤りがなく検索結果に導入予定設備が表示されない、又は検索結果がない旨のメッセージ が表示される場合は、SIIへお問い合わせください。**

# **2-4 導入予定設備の登録(ガスヒートポンプエアコン)**

**導入予定設備の登録(ガスヒートポンプエアコンの場合)**

### **<設備区分情報詳細 画面>**

**「**設備区分情報詳細 画面」で「導入予定設備登録」ー「導入予定設備登録 画面」 種別をプルダウンで選択し、「確定」をクリックしてください。

### **<型番マスタ検索 画面>**

表示された検索結果から、導入予定設備を探し、**[選択]**をクリックしてください。

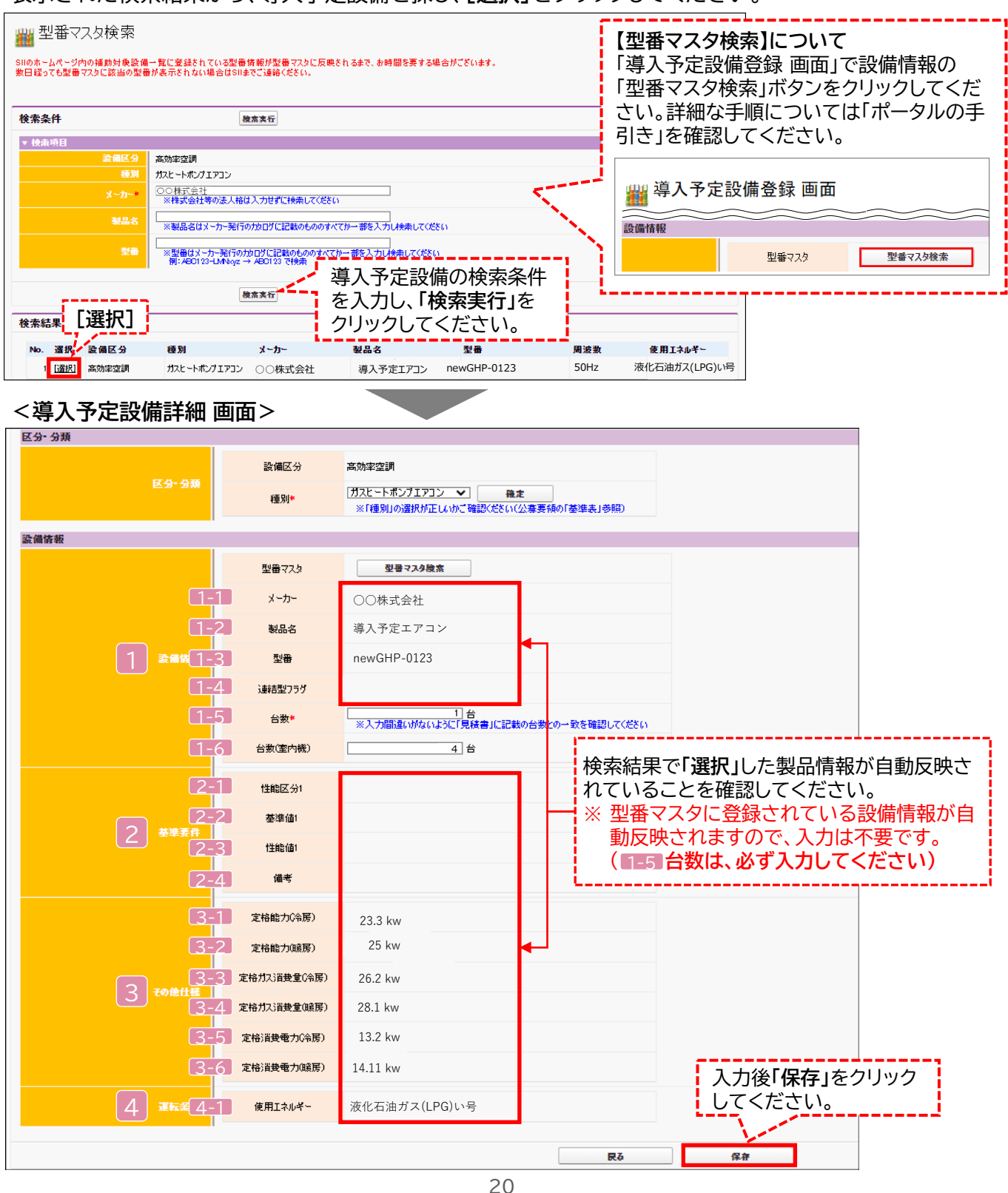

第2章 ポータル登録について

# **2-4 導入予定設備の登録(ガスヒートポンプエアコン)**

導入予定設備が「ガスヒートポンプエアコン」の場合、下表の説明を参考に、導入予定設備情報を入力します。

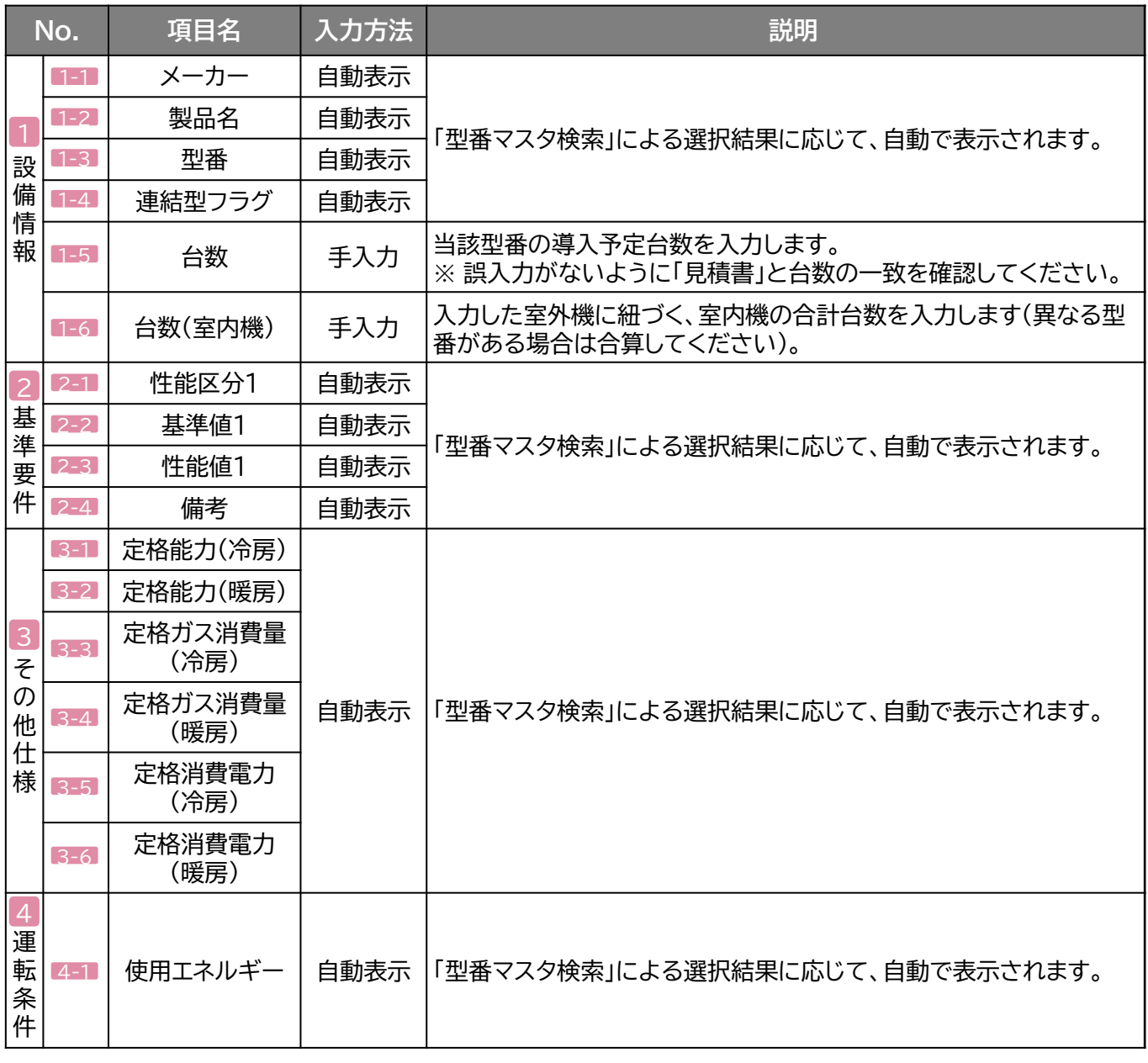

**検索結果に導入予定設備が表示されない、又は検索結果がない旨のメッセージが表示された場合 は、以下の各項目を確認のうえ、再検索をお試しください。**

• **「種別」の選択が正しいか、確認してください(公募要領P.72以降の「別表1」参照)。** • **「型番」の入力誤りがないか、確認してください。** (文字数の多い型番の場合は、型番名すべてを入力しなくても検索は可能です。 例:ABC123-LMNxyz → ABC123 で検索する等)

※ **入力誤りがなく検索結果に導入予定設備が表示されない、又は検索結果がない旨のメッセージ が表示される場合は、SIIへお問い合わせください。**

# **2-5 稼働条件の登録**

### **稼働条件の登録**

省エネルギー量計算に使用する統一条件として、稼働条件を登録します(P.9「稼働条件について」参照)。

### **<指定設備情報詳細 画面>**

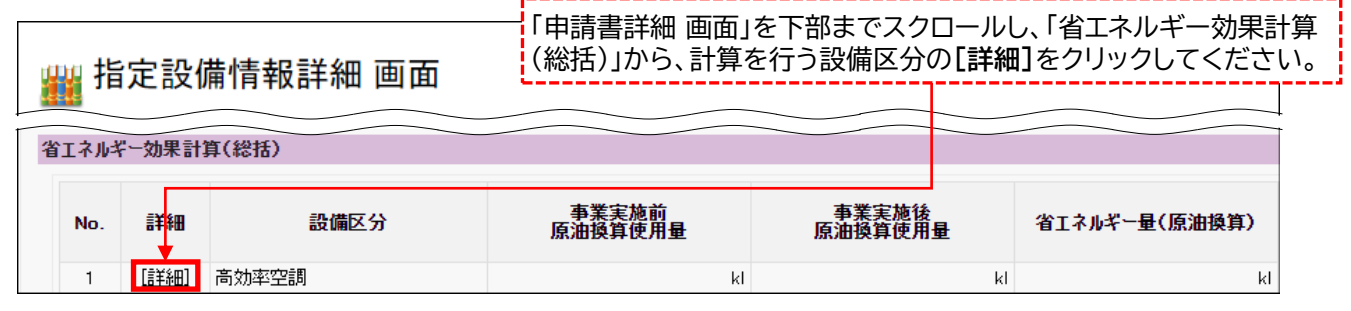

### **<設備区分情報詳細 画面>**

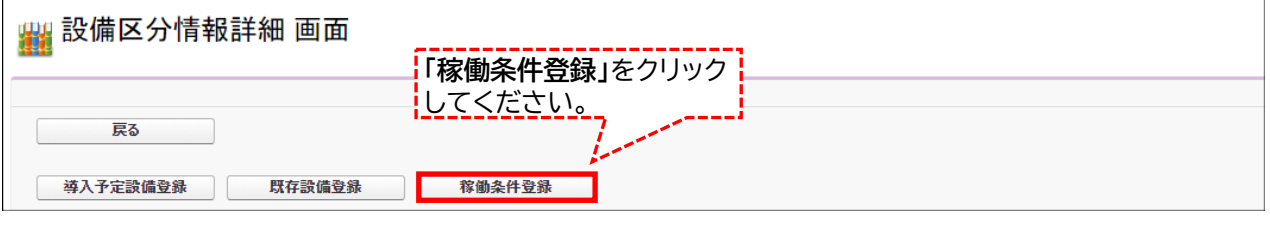

**Contract** 

### **<稼働条件登録 画面>**

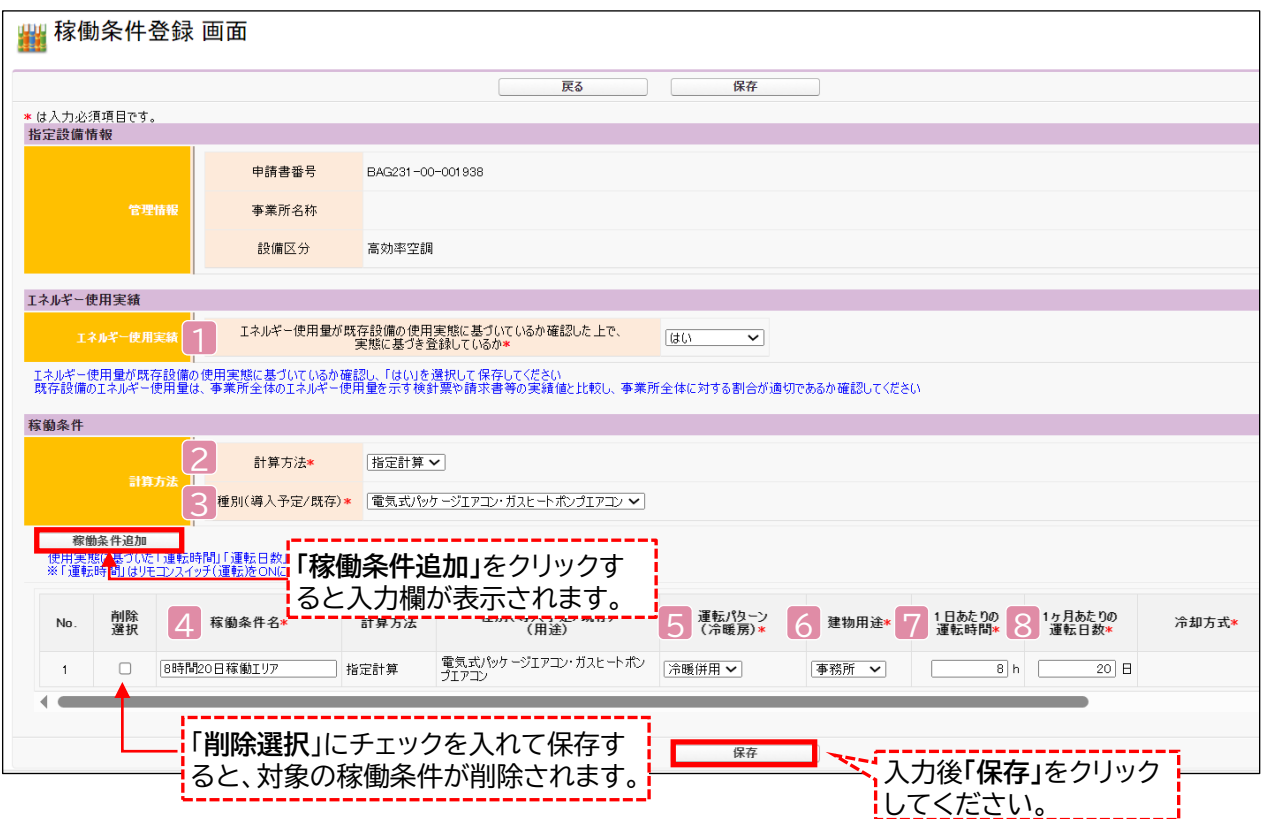

# **2-5 稼働条件の登録**

下表の説明を参考に、計算時に使用する稼働条件を登録します。

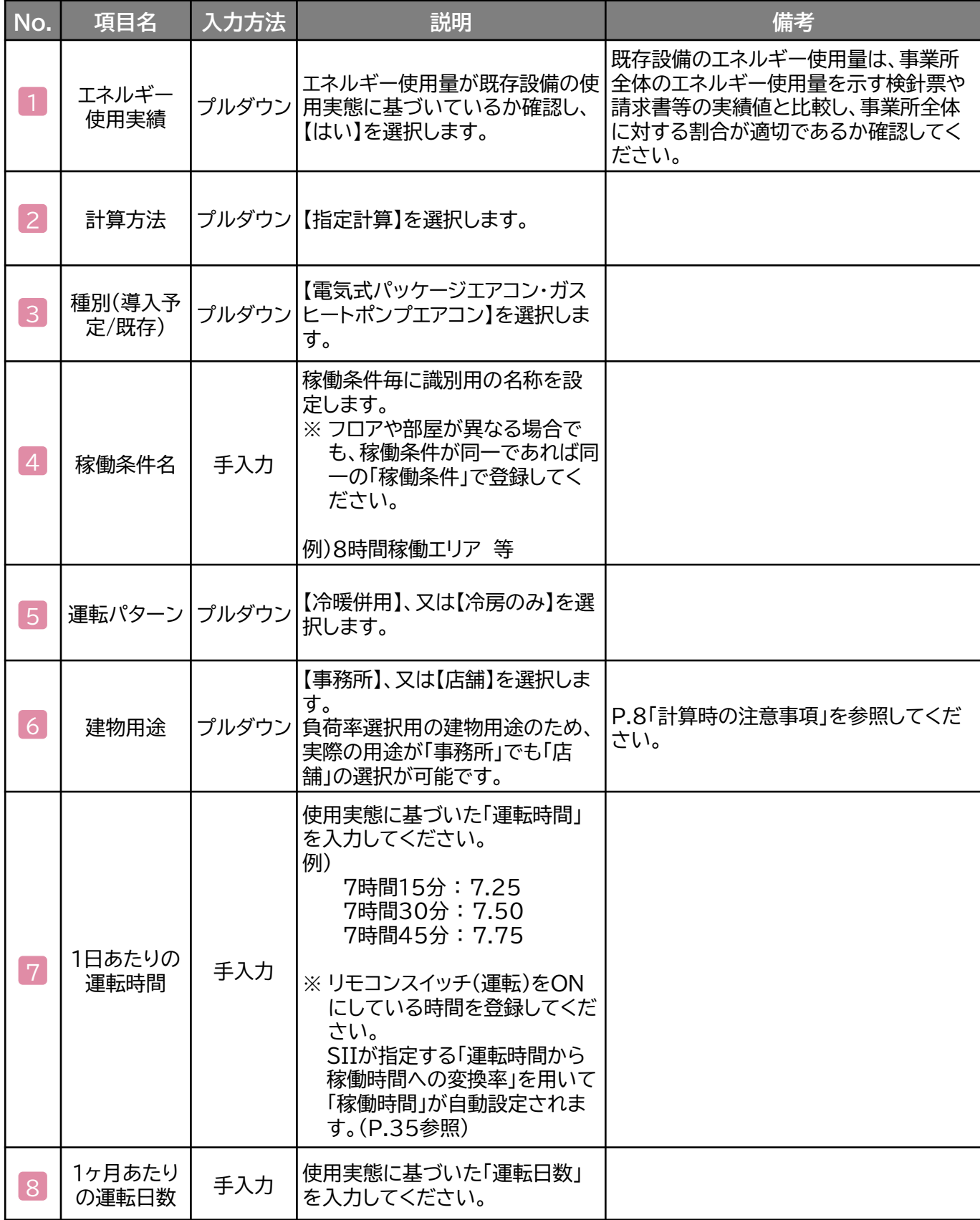

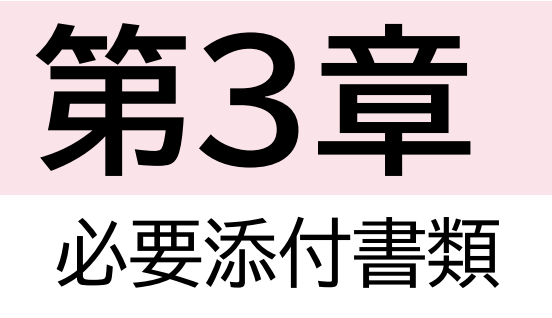

# 

# **3-1 必要添付書類**

### **必要添付書類**

省エネルギー量計算の過程及び結果の証憑書類として、計算方法に応じて下表に示す証憑書類を提出して ください。

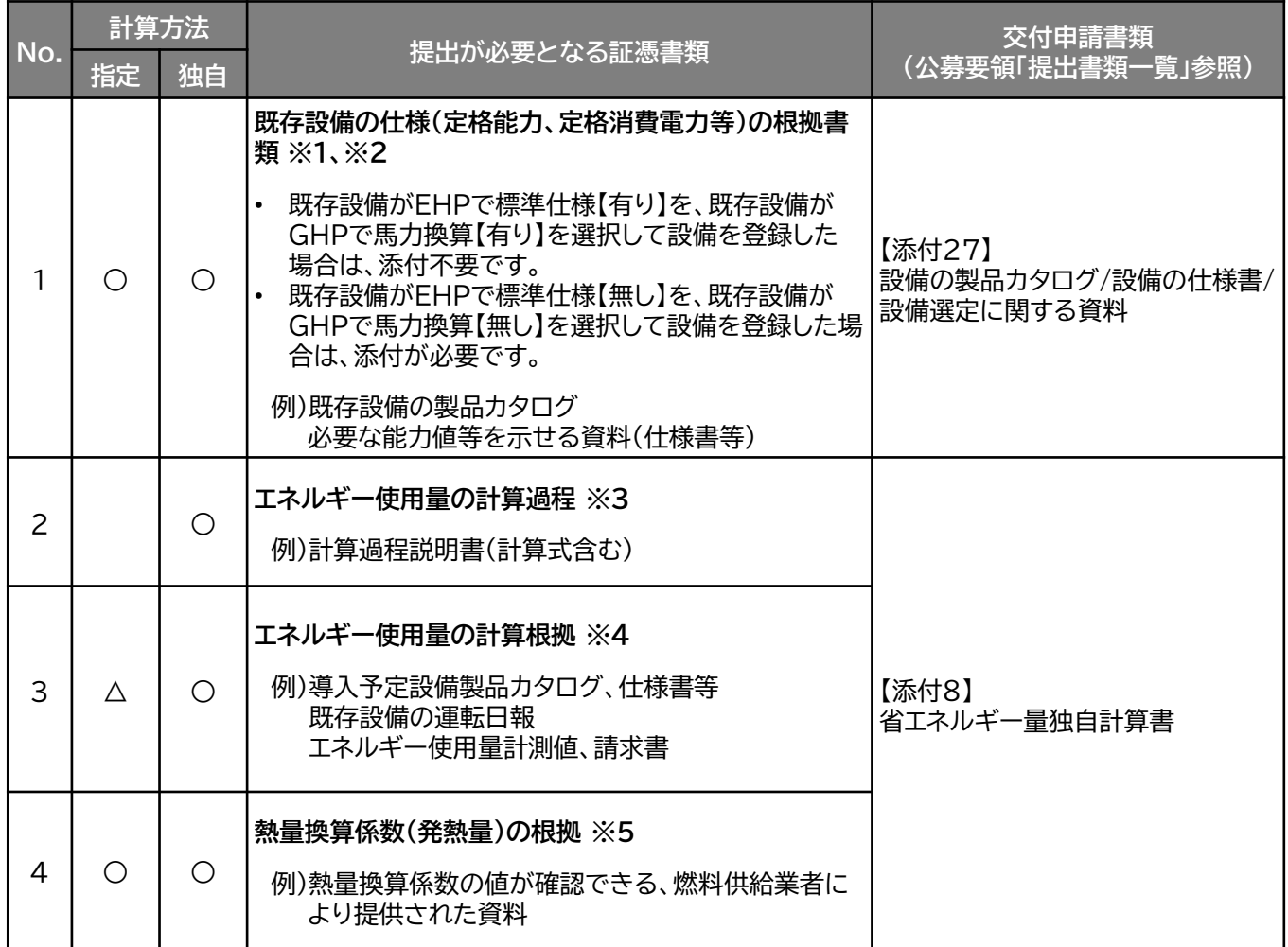

※ 1 該当する箇所に蛍光マーカー等で印をつけ、転記した箇所がわかるようにしてください。

※ 2 カタログ・仕様書に、設備の仕様情報が不足している場合は、メーカー等に相談のうえ、必要情報の 記載がある証憑書類を用意してください。

※ 3 第三者にもわかるように独自計算の考え方と計算過程を説明し、計算に用いる数値の根拠について 記載してください。

※ 4 計算に用いた性能値、実測値、稼働条件(時間、負荷率等)等の根拠書類を必ず添付してください。 (指定計算においても必要に応じて提出を求める場合があります)

※ 5 既存設備がGHPであり、使用エネルギーに「その他」の付くエネルギー種別を選択した場合、LPGの うちプロパン(い号)以外の場合に提出してください。

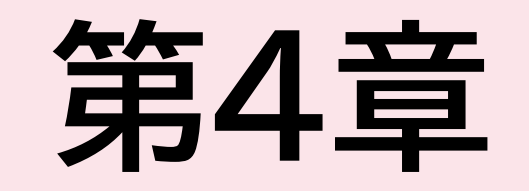

# 

# **<参考>電気式パッケージエアコン用の計算式**

### **電気式パッケージエアコンの指定計算の計算手順と計算式**

電気式パッケージエアコンの指定計算については下記の考えに基づき、補助事業ポータルで計算を行っ ています。

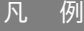

既存設備:製品カタログ等から転記する値 導入予定設備:製品型番登録されている値

実績又は計画に基づき 入力する値

使用データや計算ロジックによって 自動入力される値

## **1.平均負荷率の選択**

事業所住所・建物用途と運転種別から平均負荷率を求める(自動選択)。

平均負荷率 [%]

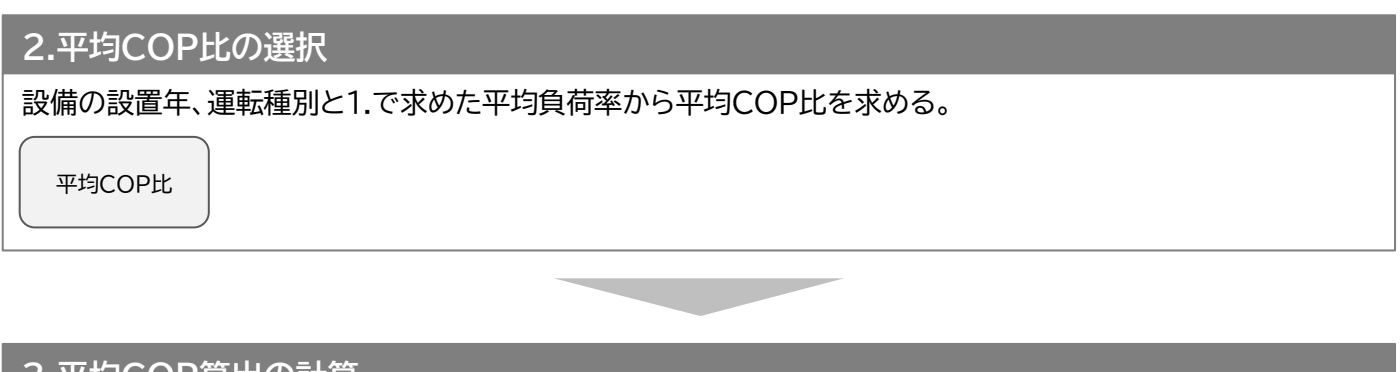

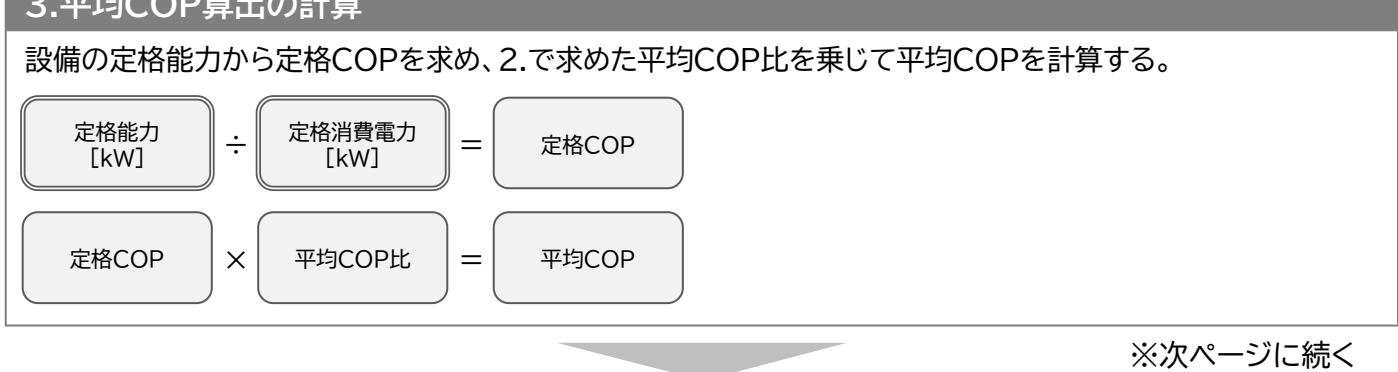

# **<参考>電気式パッケージエアコン用の計算式**

### **4.原油換算使用量算出の計算**

定格能力と3.で求めた平均COPから平均消費電力を計算する。 平均消費電力に1.で求めた平均負荷率、稼働時間、台数を乗じてエネルギー使用量を計算する。

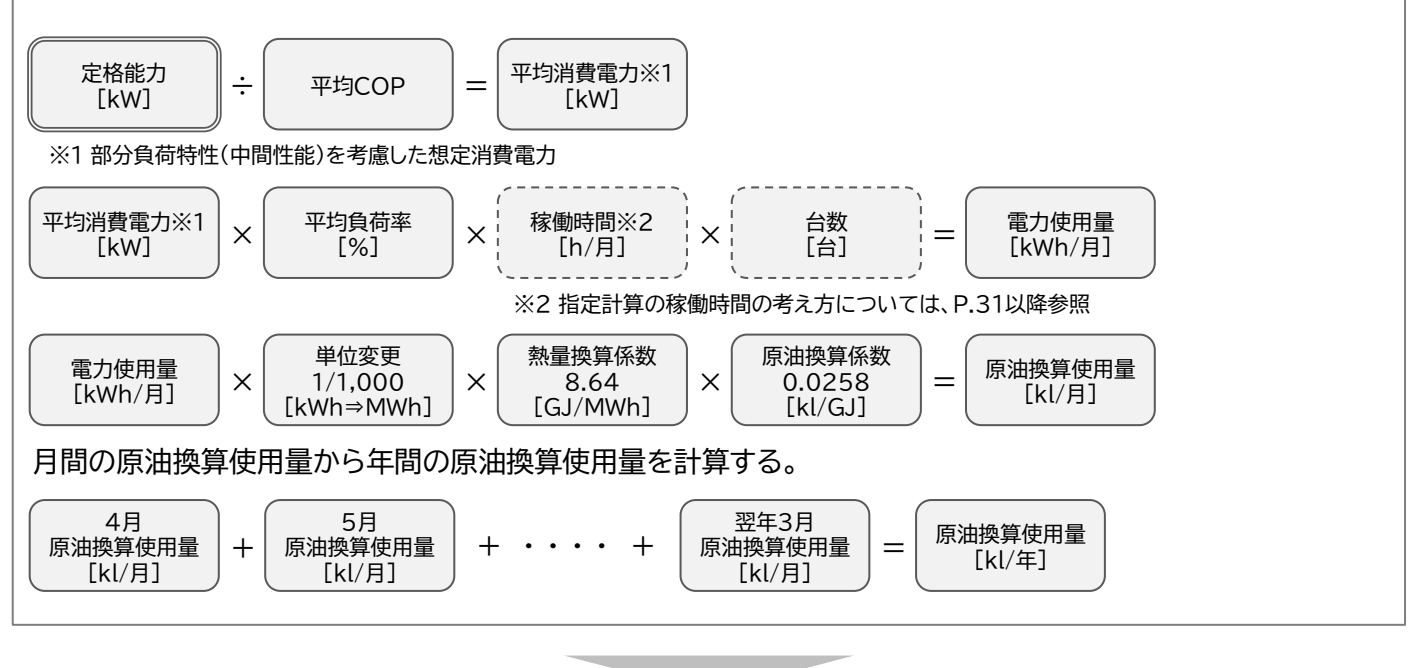

**5.省エネルギー量算出の計算** 1.~4.までの計算を既存・導入予定設備で実施し、各々の原油換算使用量を求める。 既存・導入予定設備の差分を省エネルギー量とする。 既存設備 原油換算使用量  $[k]/#$ ] 導入予定設備 ー <del>『オ</del>ペア に改 <sub>』</sub><br>一 原油換算使用量 |= | [kl/年]<br>「LL/ケ ]  $[k]/\pm 1$ 

# **<参考>ガスヒートポンプエアコン用の計算式**

### **ガスヒートポンプエアコンの指定計算の計算手順と計算式**

ガスヒートポンプエアコンの指定計算については下記の考えに基づき、補助事業ポータルで計算を行ってい ます。

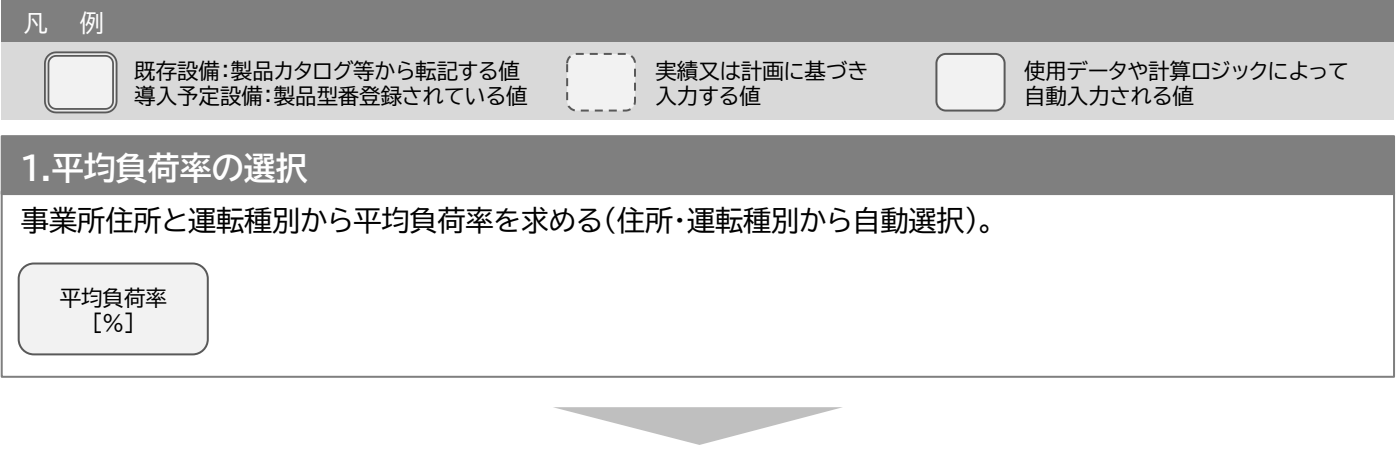

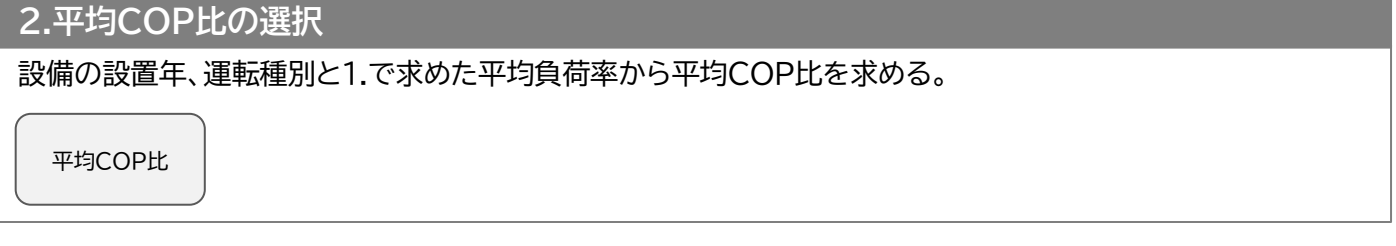

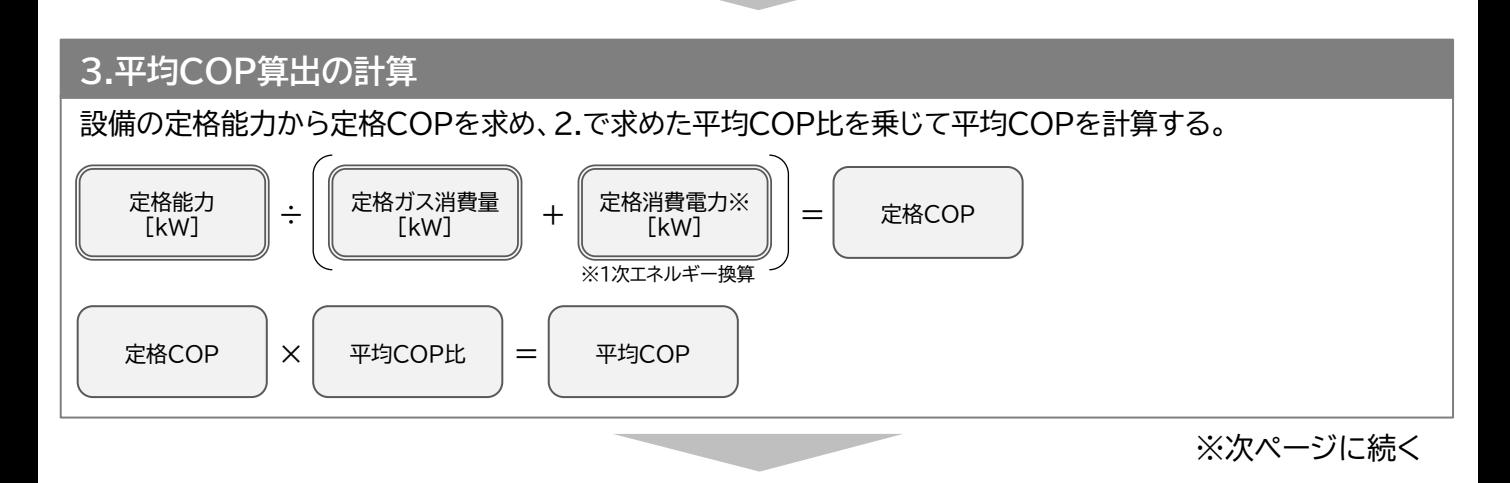

# **<参考>ガスヒートポンプエアコン用の計算式**

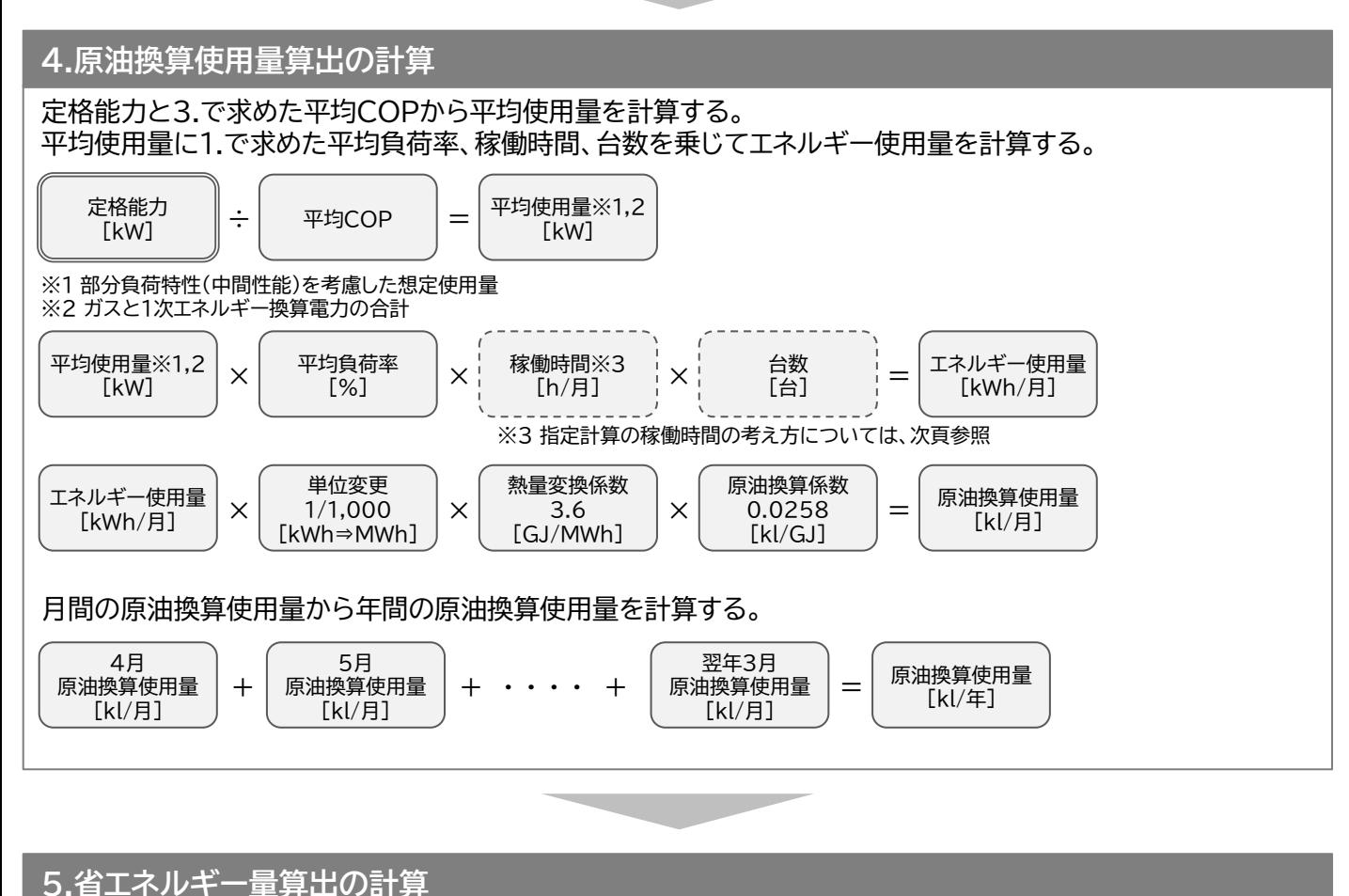

1.~4.までの計算を既存・導入予定設備で実施し、各々の原油換算使用量を求める。 既存・導入予定設備の差分を省エネルギー量とする。

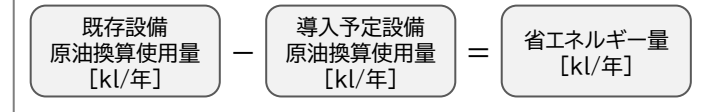

# **<参考>(EHP・GHP共通)使用データ**

### **稼働時間について**

指定計算では、平均的な「1日あたりの運転時間」「1ヶ月あたりの運転日数」から、SIIが指定する「運転時 間から稼働時間への変換率」を用いて「稼働時間」が自動設定されます。

※ リモコンスイッチ(運転)をONにしている時間を「運転時間」、稼働負荷が発生している時間を「稼働時 間」とする。

※ 「運転時間から稼働時間への変換率」の値はP.35を参照

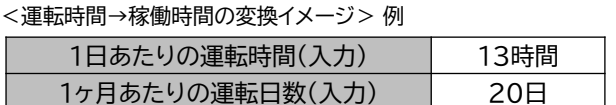

以下、補助事業ポータルで自動算出

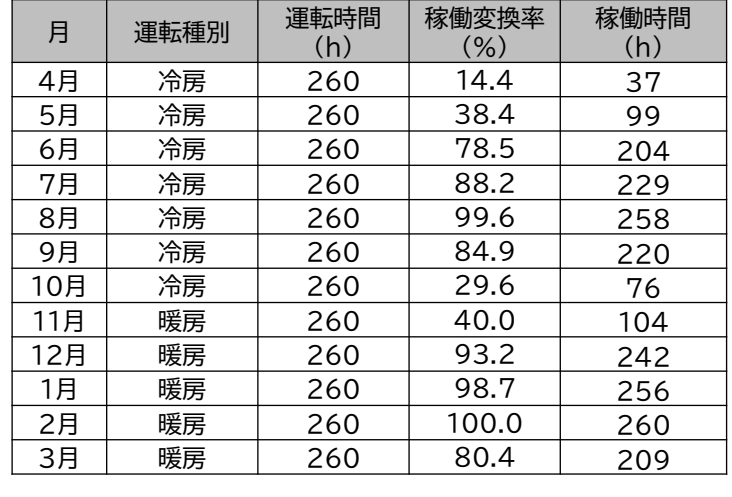

- 平均的な「1日あたりの運転時間」「1ヶ月 あたりの運転日数」から各月の運転時間 を自動セット
- 運転時間に、稼働変換率を乗じた値を稼 働時間とする。

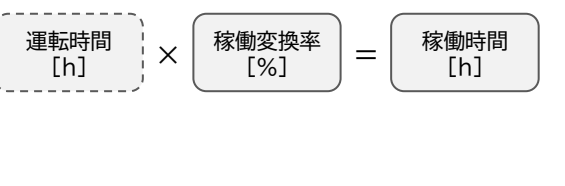

# **<参考>(EHP・GHP共通)使用データ**

### **使用データ <表1>平均負荷率**

JIS B 8616に定められた代表12地域における冷房及び暖房負荷率を、同JISに準じた想定負荷と外 気温度発生データを用いて算出。

※ 代表12地域に対応する都道府県は<表2>平均負荷率 補足資料1(JIS代表12地域への各都道府 県の分類方法)を参照

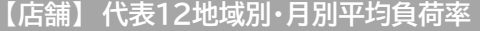

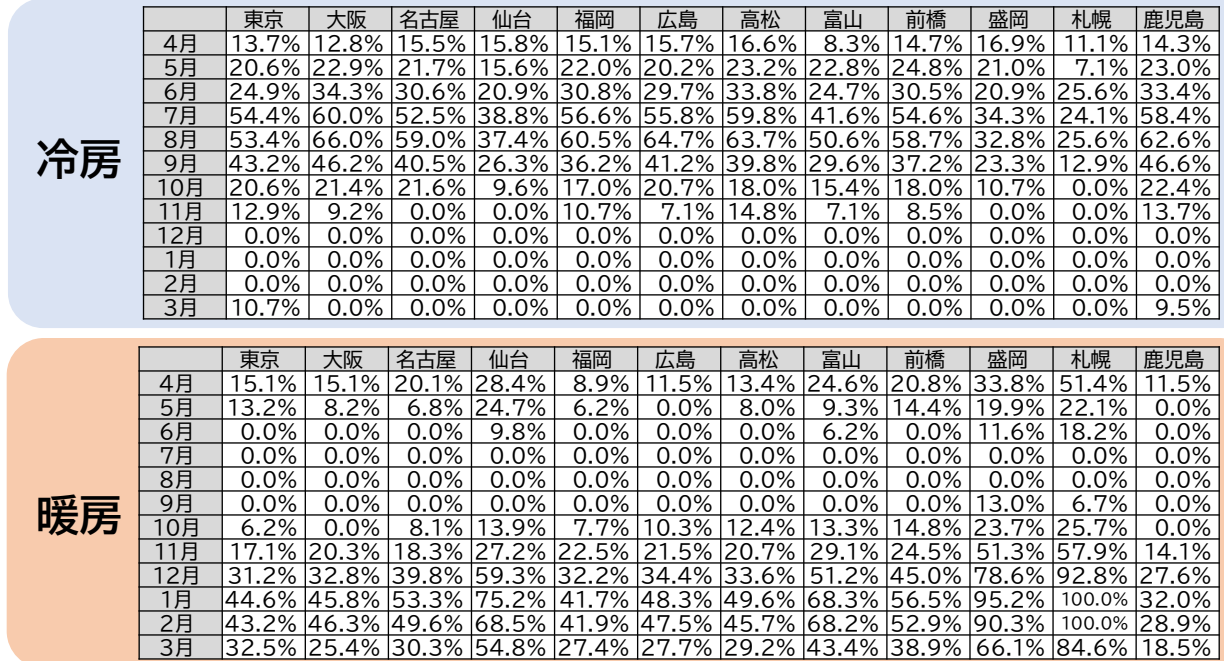

### **【事務所】代表12地域別・月別平均負荷率**

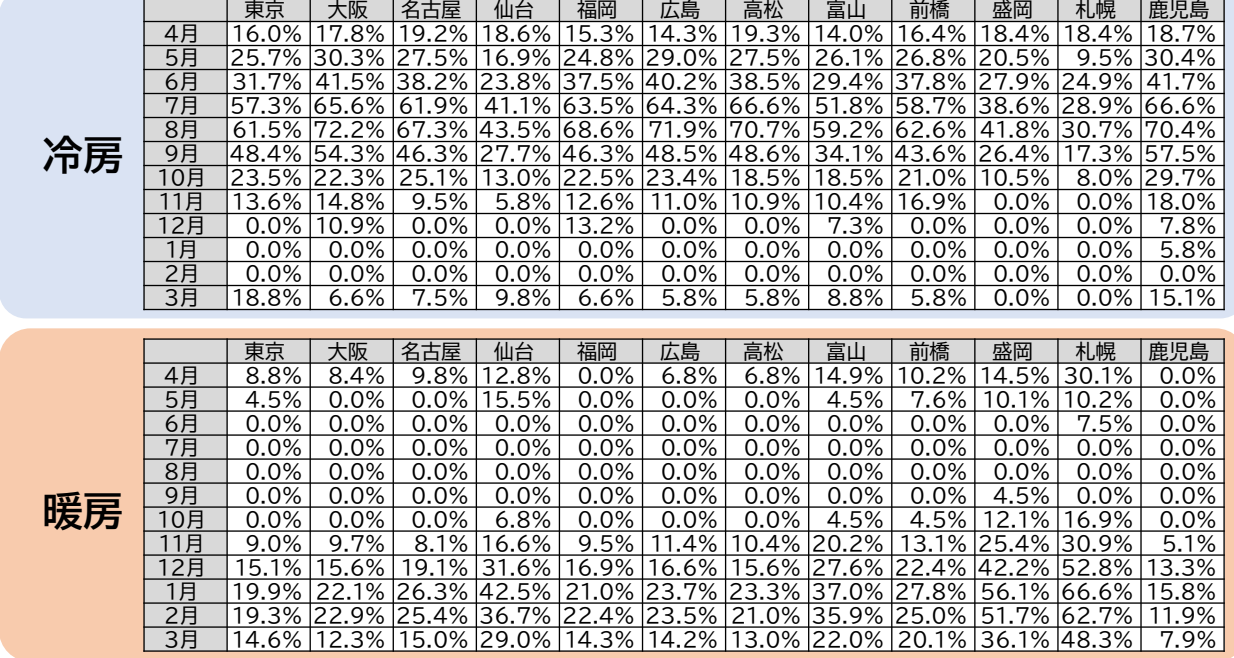

# **<参考>(EHP・GHP共通)使用データ**

### **使用データ <表2>平均負荷率 補足資料1(JIS代表12地域への各都道府県の分類方法)**

- 1. JIS代表12地域の都市(JIS12都市)と各都道府県の県庁所在地を、その都道府県の代表都市とした。
- 2. 外気温度発生データ※から算出した各県庁所在地の月別の最低、最高、平均気温を比較指標とした。
- 3. 各県庁所在地をJIS12都市の各指標と比較し、最も気象条件が近いと思われるJIS12都市に分類した。

※ 1981年から2010年の30年平均値(気象庁)を利用。

※ 空調の平均負荷率変動に影響を与える「外気温度」のみを考慮。

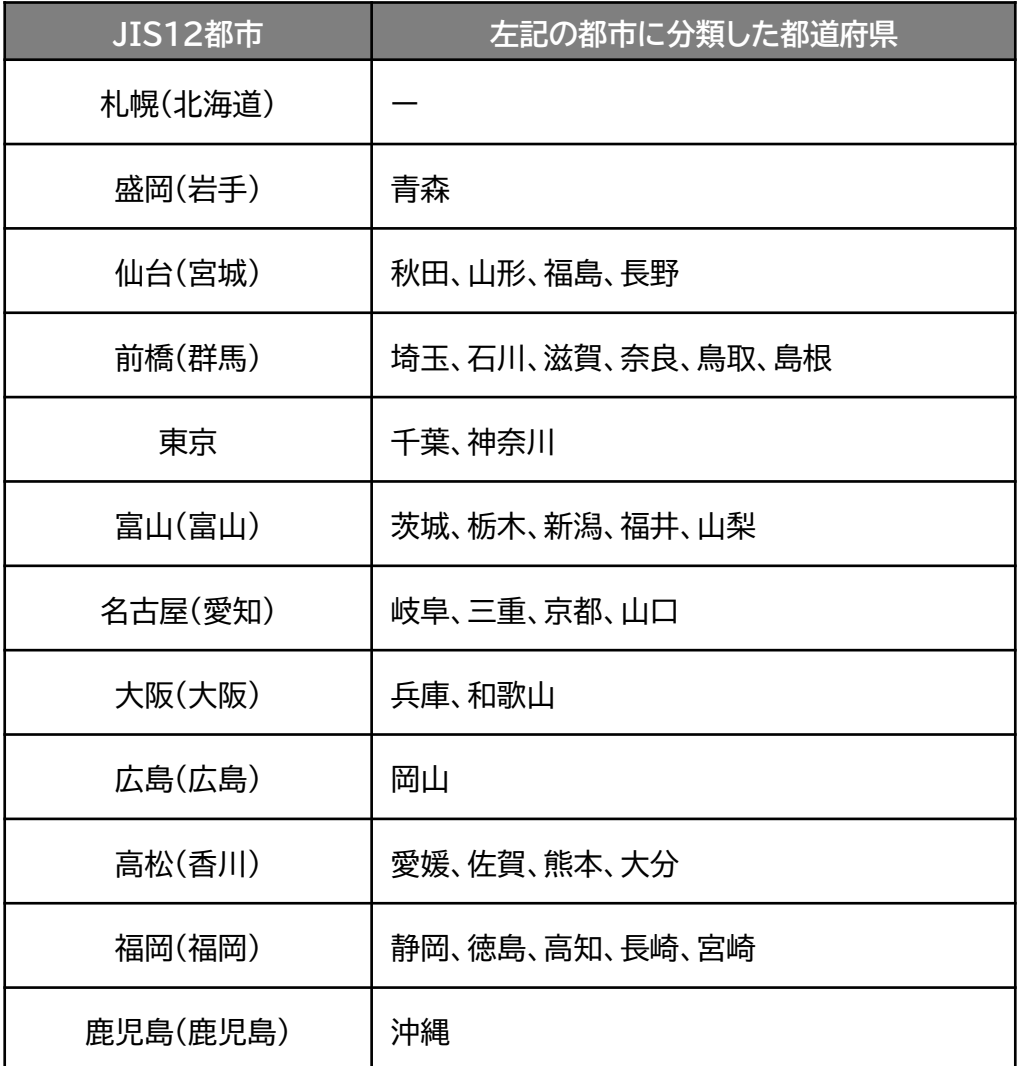

# **<参考>(EHP・GHP共通)使用データ**

**使用データ <グラフ1>平均負荷率 補足資料2(外気温度データ)**

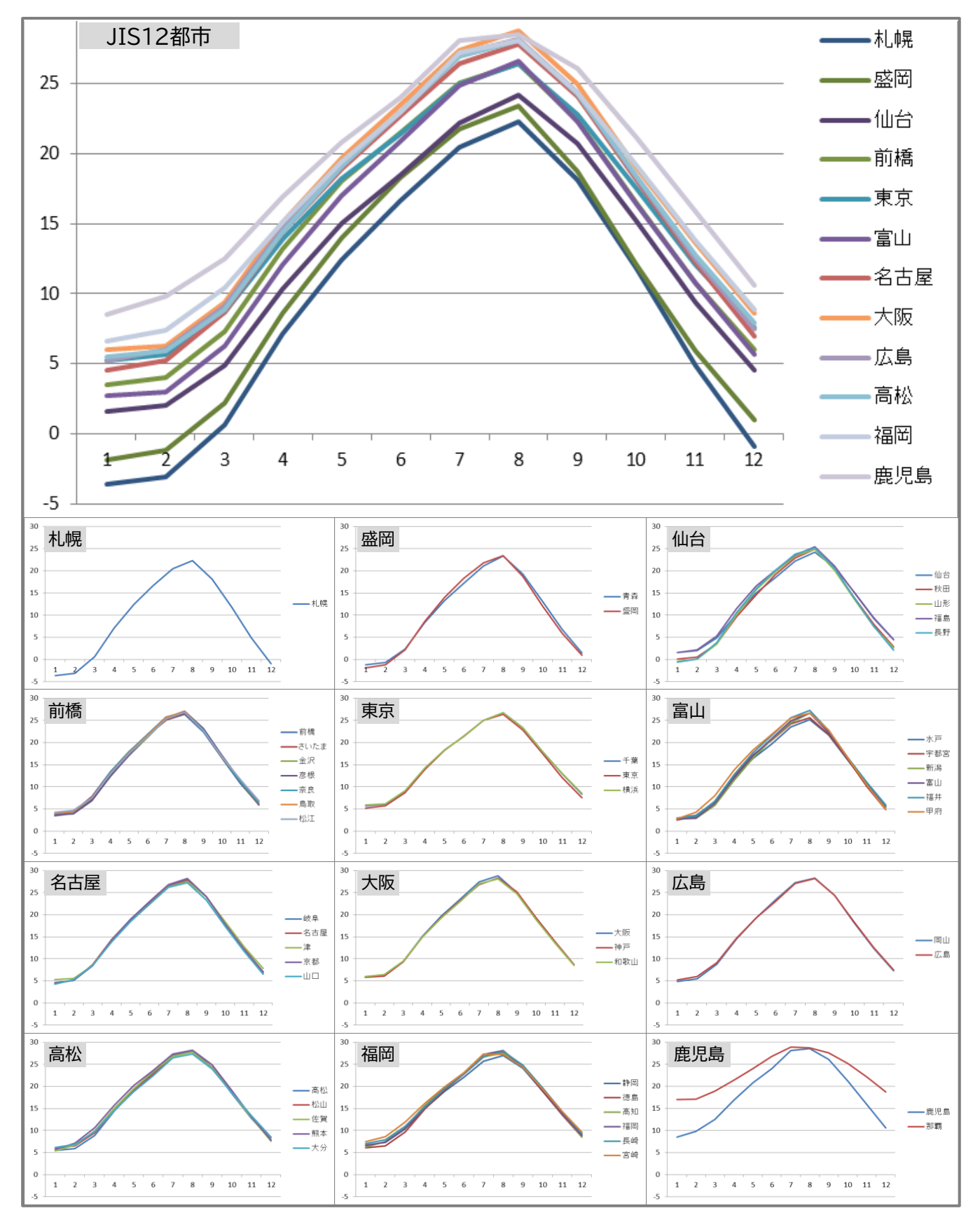

# **<参考>(EHP・GHP共通)使用データ**

### **使用データ <表3>運転時間から稼働時間への変換率**

JIS B 8616に定められた代表12地域における冷房及び暖房期間の発生割合を、同JISに準じた外気 温度発生データを用いて算出。

なお、代表12地域に対応する都道府県は<表2>平均負荷率 補足資料1(JIS代表12地域への各都道 府県の分類方法)を参照のこと。

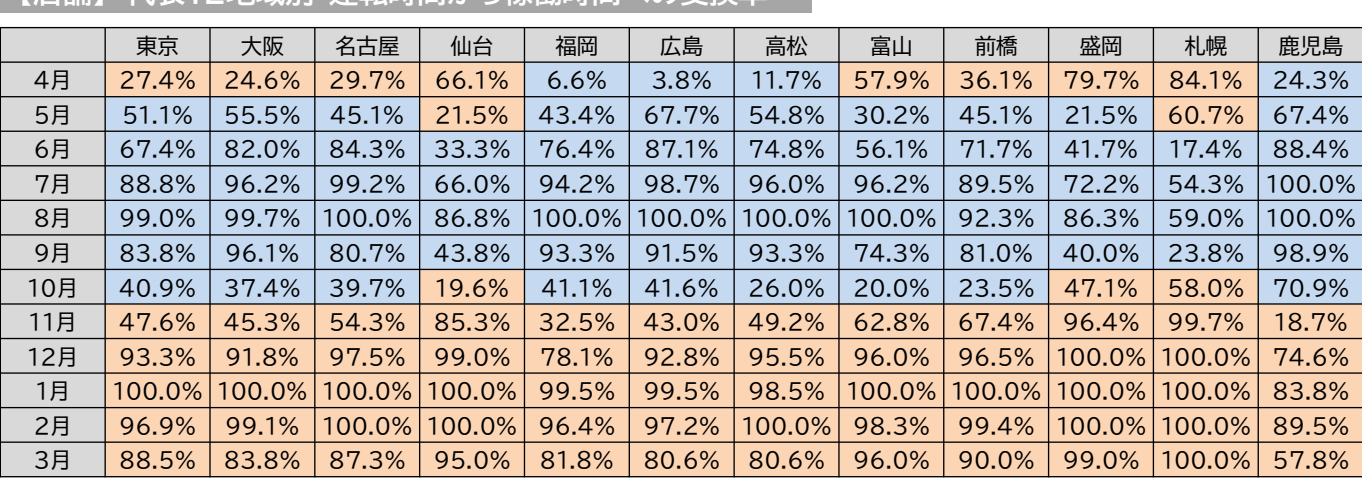

**【店舗】 代表12地域別・運転時間から稼働時間への変換率**

### **【事務所】代表12地域別・運転時間から稼働時間への変換率**

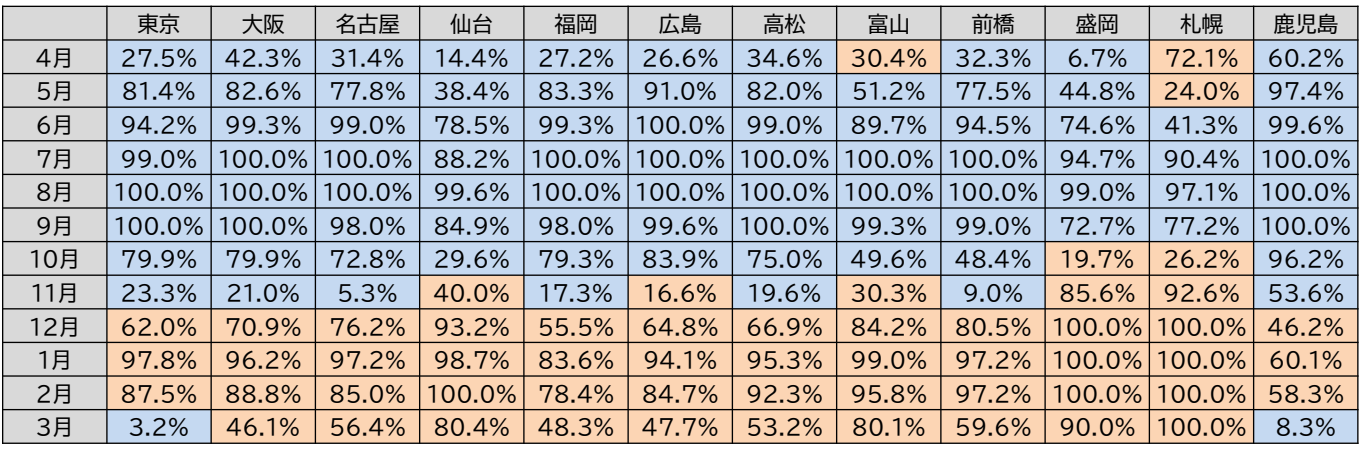

※ オレンジ色のセルは暖房、青色セルは冷房を示す。

# **<参考>電気式パッケージエアコン用の使用データ**

**使用データ 電気式パッケージエアコン**

**グラフ2** 部分負荷効率特性を考慮した平均COP比

### **部分負荷効率特性**

### 定格COPに対する中間性能の平均COP比を基に策定

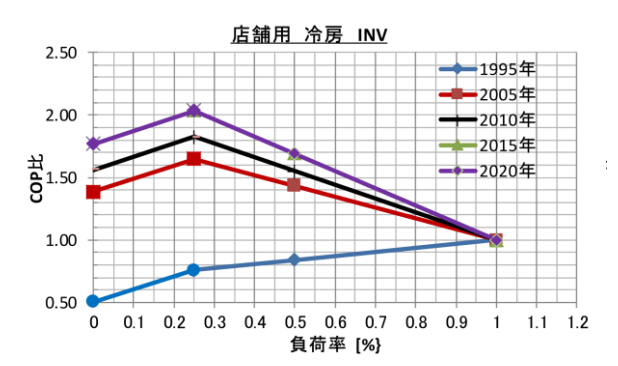

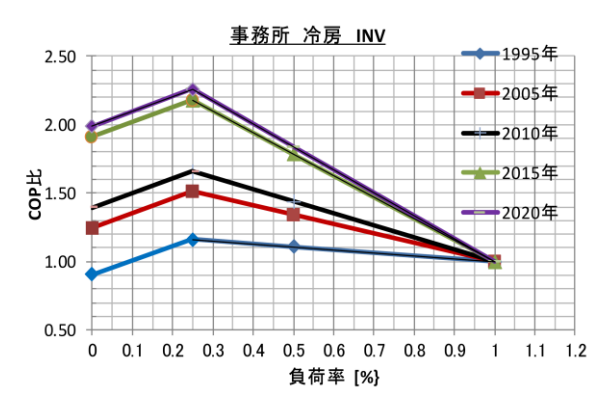

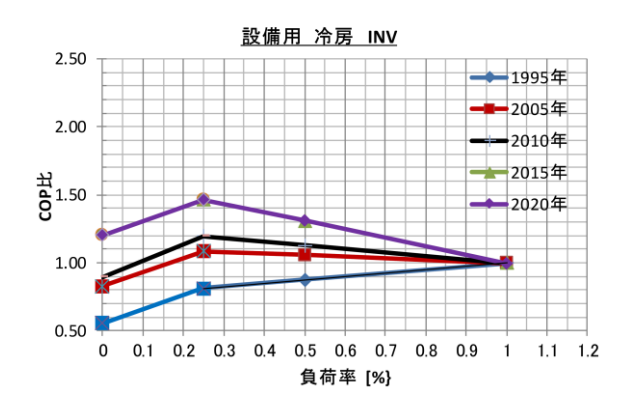

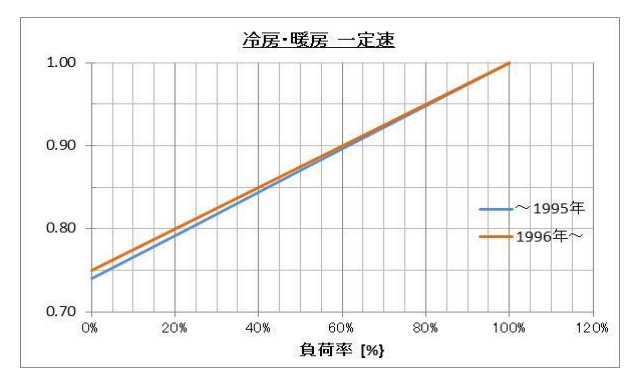

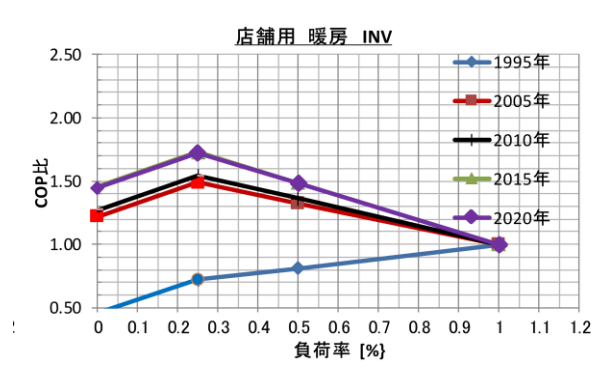

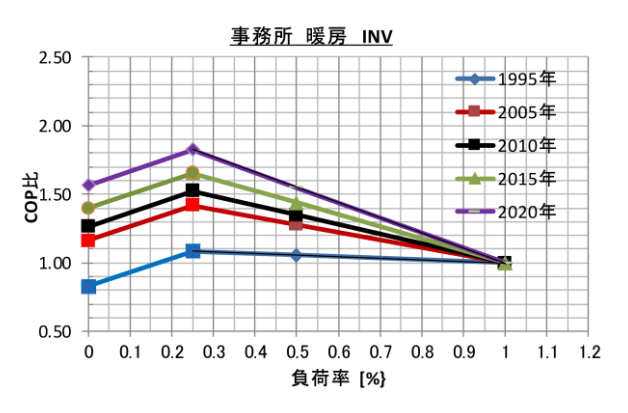

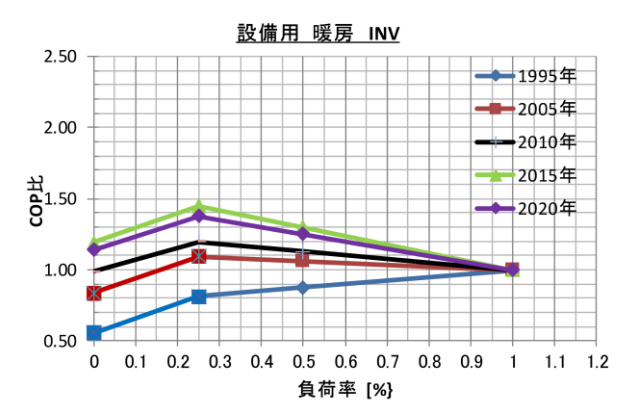

# **<参考>電気式パッケージエアコン用の使用データ**

### **既存設備の定格能力・定格消費電力 参考値(電気式パッケージエアコン)**

既存設備の「定格能力」「定格消費電力」の確認ができない場合、参考値(※)を用いて省エネルギー量計算を 行うことも可能です。

※ 本データは、2005年度製品における平均値です。

また、「インバータ制御」については、下表の通りに選択してください。

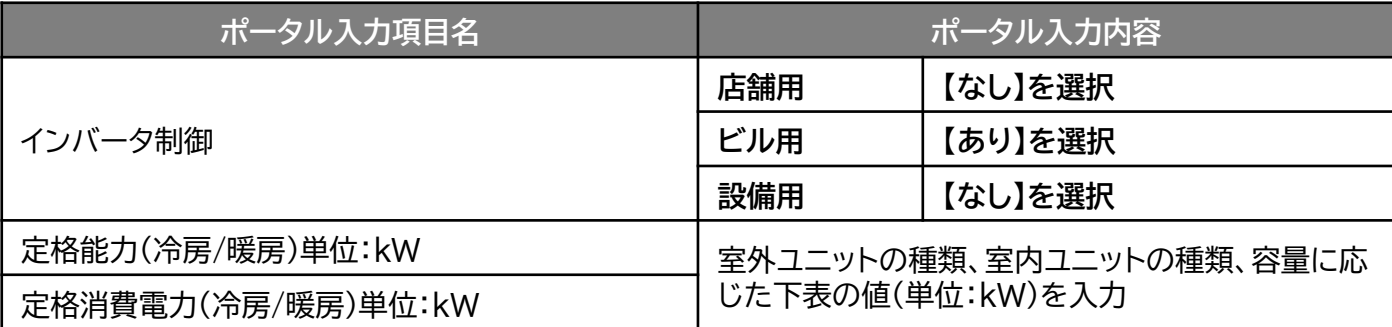

**【店舗用】 既存設備の定格能力・定格消費電力 参考値(1/2)**

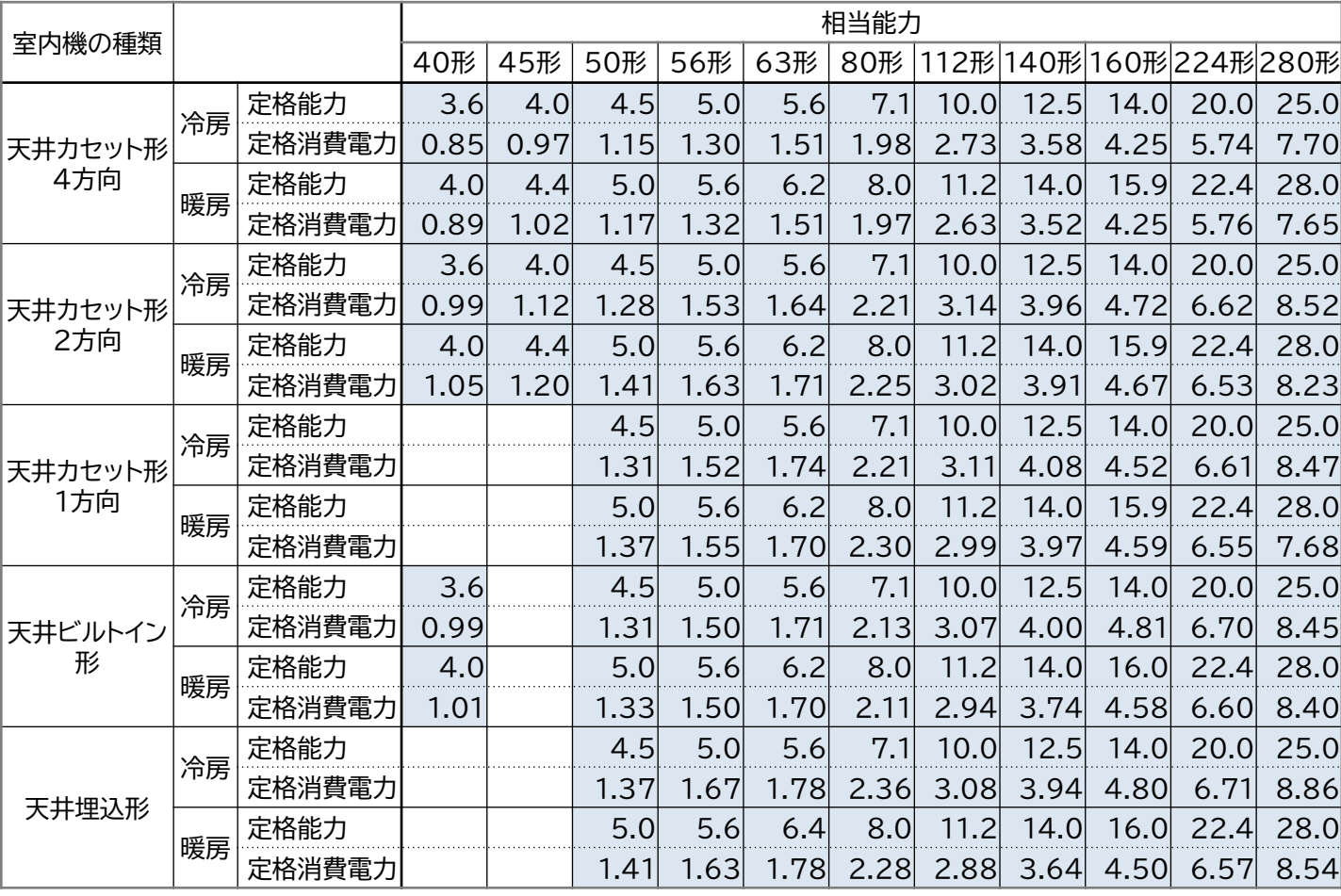

単位:kW

# **<参考>電気式パッケージエアコン用の使用データ**

### **【店舗用】 既存設備の定格能力・定格消費電力 参考値(2/2)**

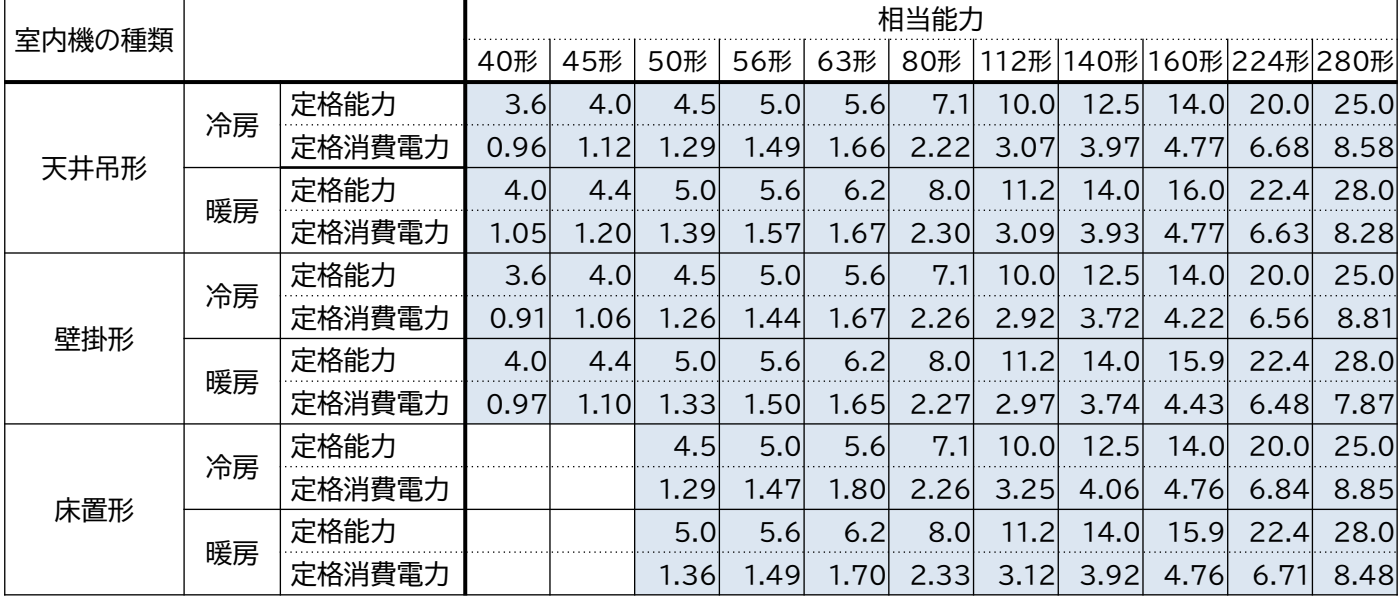

単位:kW

### **【ビル用】 既存設備の定格能力・定格消費電力 参考値**

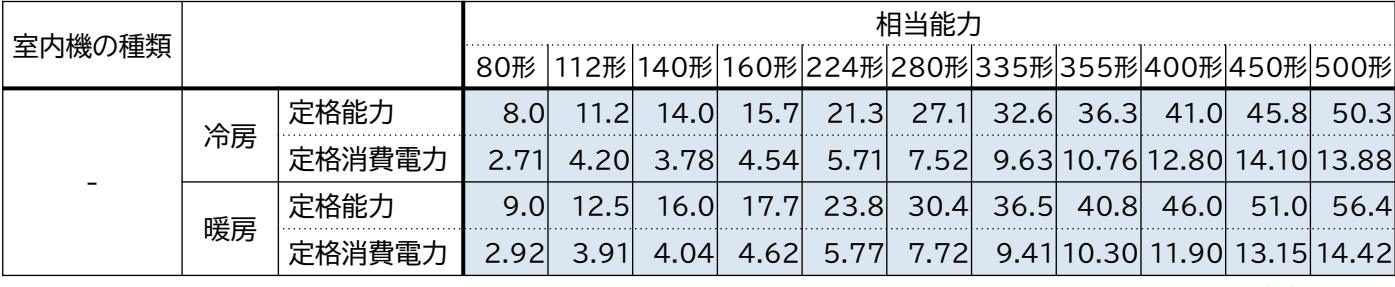

単位:kW

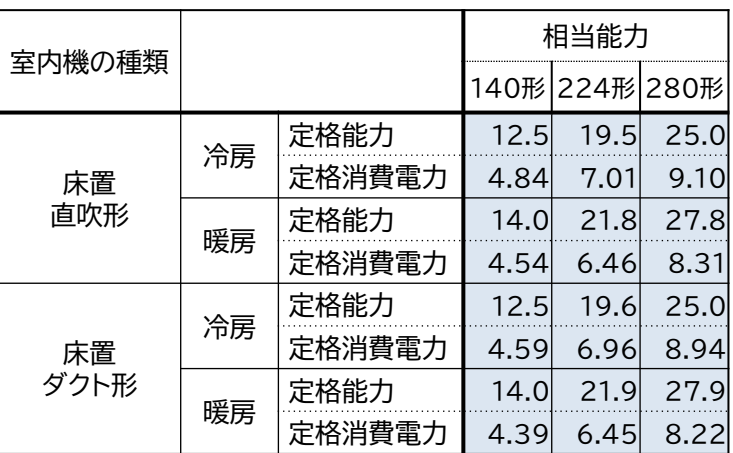

**【設備用】 既存設備の定格能力・定格消費電力 参考値**

単位:kW

# **<参考>ガスヒートポンプエアコン用の使用データ**

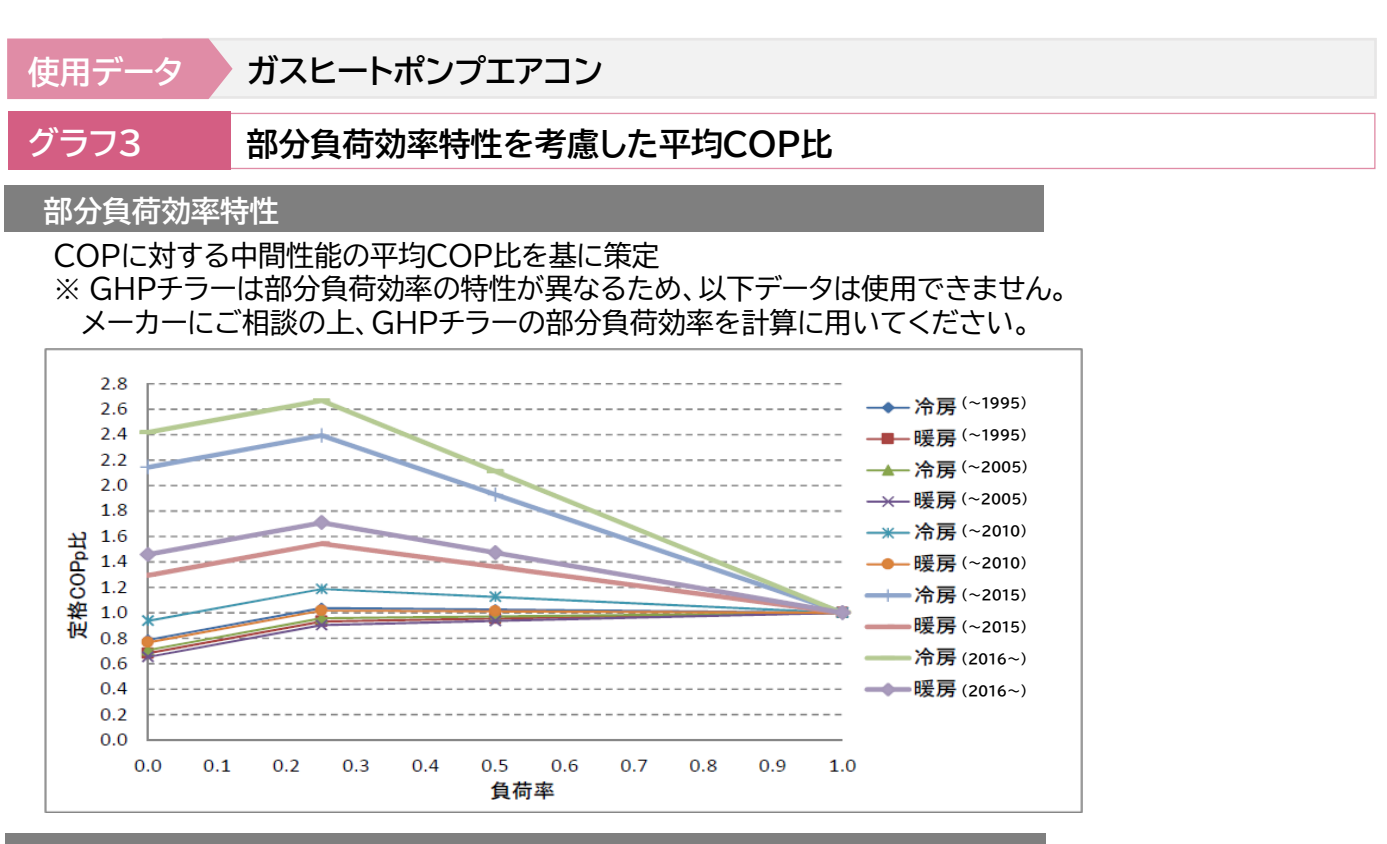

### **中間性能(50%)時の定格COPに対する平均COP比率**

中間性能の定格COPに対する平均COP比

※ メーカーが各年代に販売していた代表機種の平均値。

※ 25%時の値は50%時の値を基に直線補間算出、25%以下は、0%時(25%時の値に0.75を乗じて算 出)と25%時の値を直線補間し算出した。

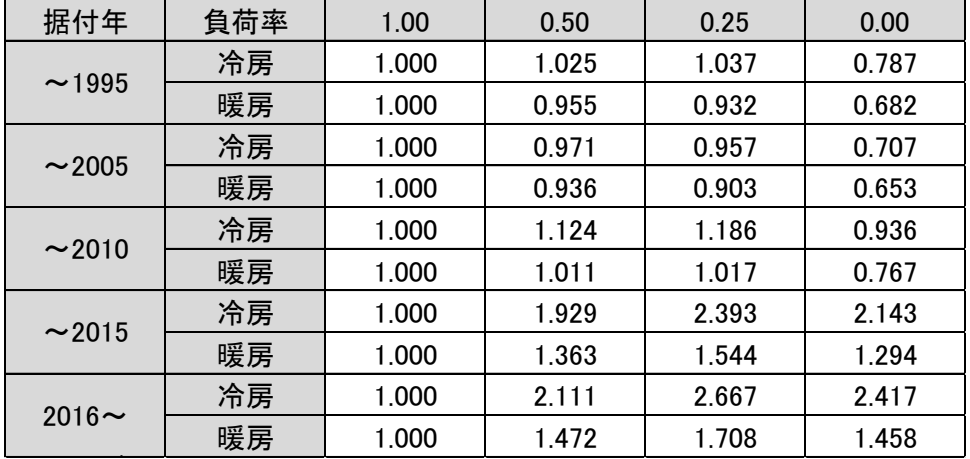

### **表4 熱量換算係数(発熱量)**

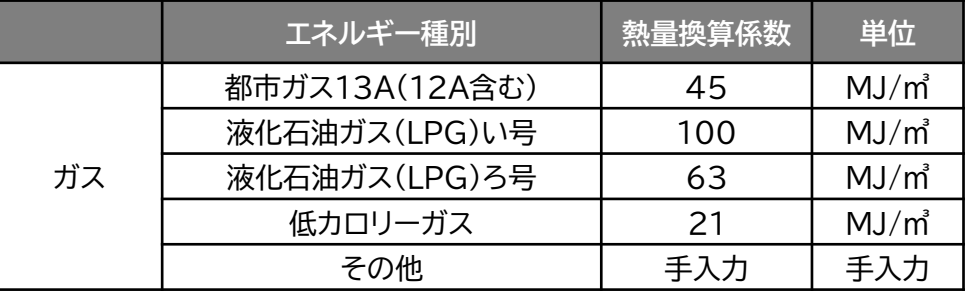

# **<参考>ガスヒートポンプエアコン用の使用データ**

**既存設備の定格能力・定格ガス消費量・定格消費電力 参考値(ガスヒートポンプエアコン)**

既存設備の「定格能力」「定格ガス消費量」「定格消費電力」の確認ができない場合、参考値(※)を用いて 省エネルギー量計算を行うことも可能です。 ※ 本データは、2005年製のメーカ各社製品における平均値です。

**既存設備の定格能力・定格ガス消費量・定格消費電力 参考値**

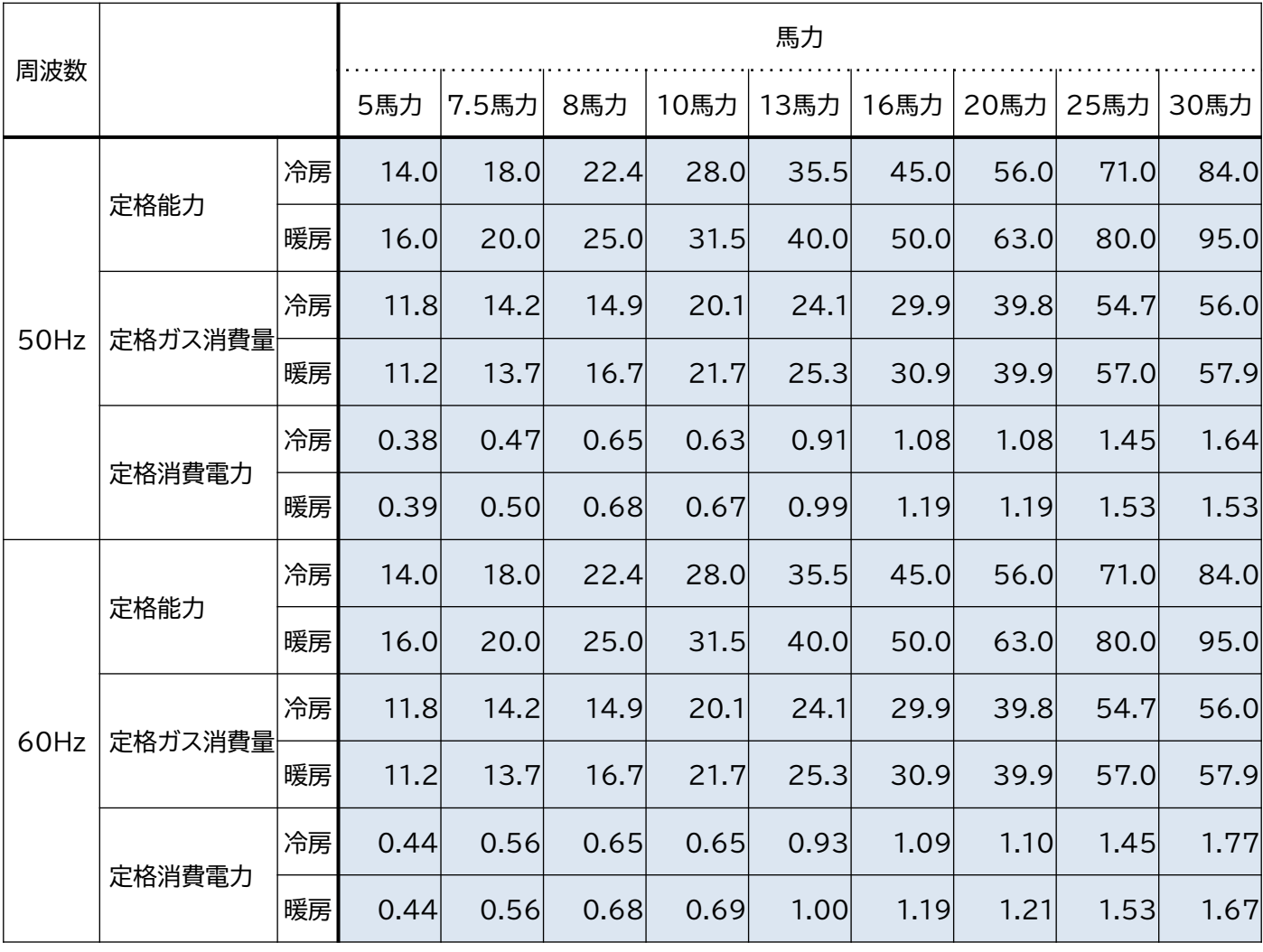

単位:kW

### **お問い合わせ・相談・連絡窓口**

一般社団法人 環境共創イニシアチブ 省エネルギー投資促進支援事業費補助金 **補助金申請に関するお問い合わせ窓口**

TEL: 0570-057-025 (ナビダイヤル) 042-204-0989 (IP電話からのご連絡)

> 受付時間:平日の10:00~12:00、13:00~17:00 (土曜、日曜、祝日を除く) 通話料がかかりますのでご注意ください。

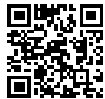

**SIIホームページURL** https://sii.or.jp/ **事業ページURL** https://sii.or.jp/setsubi05r/ 事業ページQRコード

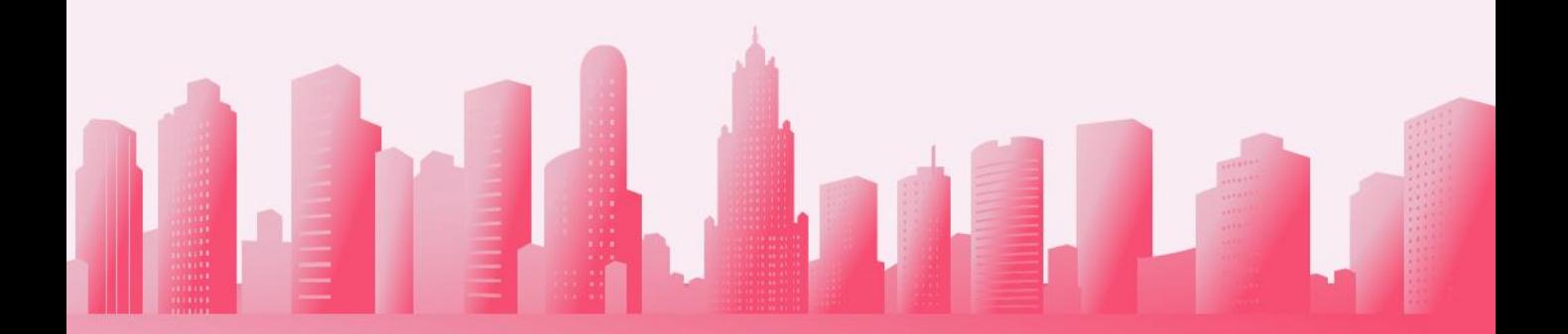